# Université Assane Seck de Ziguinchor **UFR Sciences et Technologies** Département Informatique

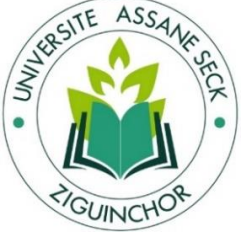

# Mémoire de fin d'études

Pour l'obtention du diplôme de Master Mention : Informatique Spécialité : Génie logiciel Sujet:

### **Automatisation de la gestion des patients tuberculeux**

Présenté par :

M. Khalifa Ababacar MBAYE

Sous la direction de :

Dr. Ibrahima Diop : Enseignant chercheur à l'UASZ

Soutenance : le 11/05/2018

Membres du jury

- Pr. Salomon SAMBOU Président du jury
- Dr. Khadim DRAME **Rapporteur**
- Dr. Ibrahima DIOP **Encadreur**
- Dr. Serigne DIAGNE **Rapporteur**
- Dr. Youssou DIENG **Examinateur**
- M. Al Ousseynou FALL **CRI**

Année Universitaire : 2016 – 2017

### **Résumé**

La tuberculose est une maladie contagieuse grave, ainsi la gestion des patients atteints de cette maladie est une activité sérieuse qui mérite beaucoup d'attention. Le district sanitaire centre tente chaque année de parfaire le suivi de ses patients tuberculeux en vue d'obtenir plus de cas de guérison. Pour réussir ce pari, le district centre doit arrêter sa gestion manuelle des patients, se débarrasser de l'utilisation des registres et des cahiers de suivi des patients qui cause la perte d'informations et des difficultés d'en accéder pour faire des statistiques du suivi de ses patients tuberculeux. A cet effet, il doit disposer d'une application informatique capable d'assurer la bonne gestion du suivi des patients en stockant toutes les informations dans une base de données et pour enfin aider à la prise de décisions. Fort conscient de cela, les responsables du suivi des patients font appel à nous, dans le cadre de mon stage de master au sein de son centre de santé de référence Gaspard Kamara, pour la conception et l'implémentation d'une application à la hauteur de ces attentes. Dans ce mémoire nous présentons notre réponse à leur requête, qui est une application pouvant permettre la gestion complète du suivi des patients tuberculeux.

**Mot clé :** Tuberculeuse, Suivi des patients tuberculeux, automatisation du suivi des patients tuberculeux, Centre de santé de référence, centre de santé Gaspard Kamara.

# **Abstract**

Tuberculosis is a serious contagious disease, so the management of patients with this disease is a serious activity that deserves a lot of attention. The health district center tries every year to perfect the follow-up of its tuberculosis patients in order to obtain more cases of cure. To succeed this bet, the central district must stop its manual management of the patients, get rid of the use of the registers and the notebooks of follow-up of the patients who cause the loss of information and the difficulties to access it to make statistics of the follow-up of his tuberculosis patients. For this purpose, he must have a computer application capable of ensuring the proper management of patient follow-up by storing all the information in a database and finally helping with decision-making. Highly aware of this, the patient monitoring managers call on us, as part of my master's internship at its reference health center Gaspard Kamara for the design and implementation of an application at the height of these expectations. In this thesis we present our response to their request, which is an application that can allow the complete management of the follow-up of tuberculosis patients.

**Key Word:** Tuberculosis, Follow-up of tuberculosis patients, automation of follow-up of tuberculosis patients, Reference Health Center, Gaspard Kamara health center.

## **Remerciement**

En préambule à ce mémoire, nous remercions ALLAH qui nous aide et nous donne la patience. Nous souhaitant adresser nos remerciements les plus sincères aux personnes qui nous ont apporté leurs aides pour la réussite de cette formidable année universitaire. Ces remerciements vont tout d'abord aux corps professoraux et administratifs de l'UFR des Sciences et technologies de l'université Assane Seck de Ziguinchor principalement pour la richesse et la qualité de leurs enseignements et qui déploient de grands efforts pour assurer à leurs étudiants une formation actualisée.

Nous tenons à remercier sincèrement Dr. Ibrahima Diop qui, en tant que Directeur de mémoire, s'est toujours montré à l'écoute et très disponible tout au long de la réalisation de ce mémoire, ainsi pour l'inspiration, l'aide et le temps qu'il a bien voulu nous consacrer.

Nous tenons à remercier Dr. Youssou Faye responsable du master génie logiciel qui n'a ménagé aucun effort pour notre réussite.

Nous remercions les membres du jury d'avoir accepté d'évaluer notre travail et pour leurs pertinentes remarques et suggestions.

Nous adressons nos sincères remerciements à madame Ndack Diop responsable du suivi des patients au district sanitaire centre, aux deux infirmières madame Fatou Seck et madame Ndeye Ba Sall, au docteur Baye Moussa samba et tous le personnel du centre de santé Gaspard Kamara

On n'oublie pas nos parents et tous nos proches et amis, pour leur contribution et patience.

Merci à toutes et à tous

# **Dédicaces**

Je dédie ce travail à la mémoire de mon père Abdoulaye Mbaye

Rien au monde ne vaut les efforts fournis jour et nuit pour mon bien-être. Ce travail est le fruit des sacrifices que tu as consentis pour mon éducation et ma formation. J'aurais aimé que tu assistes à la récolte de ces quelques fruits dont tu as ensemencé l'arbre génératrice, mais Dieu en a voulu ainsi. Je sais, il n'est aucune manière de te remercier pour payer tous ces efforts, j'essaie justes de te dire que j'ai compris papa. Et aux cieux nous nous retrouverons

#### A ma mère

Affable, honorable, aimable : tu représentes pour moi le symbole de la bonté par excellence, la source de tendresse et l'exemple du dévouement qui n'a pas cessé de m'encourager et de prier pour moi. Une longue vie à toi maman, je t'aime plus que tout au monde.

À toute ma famille, mes amis et toutes les personnes qui me sont chères.

# Table des matières

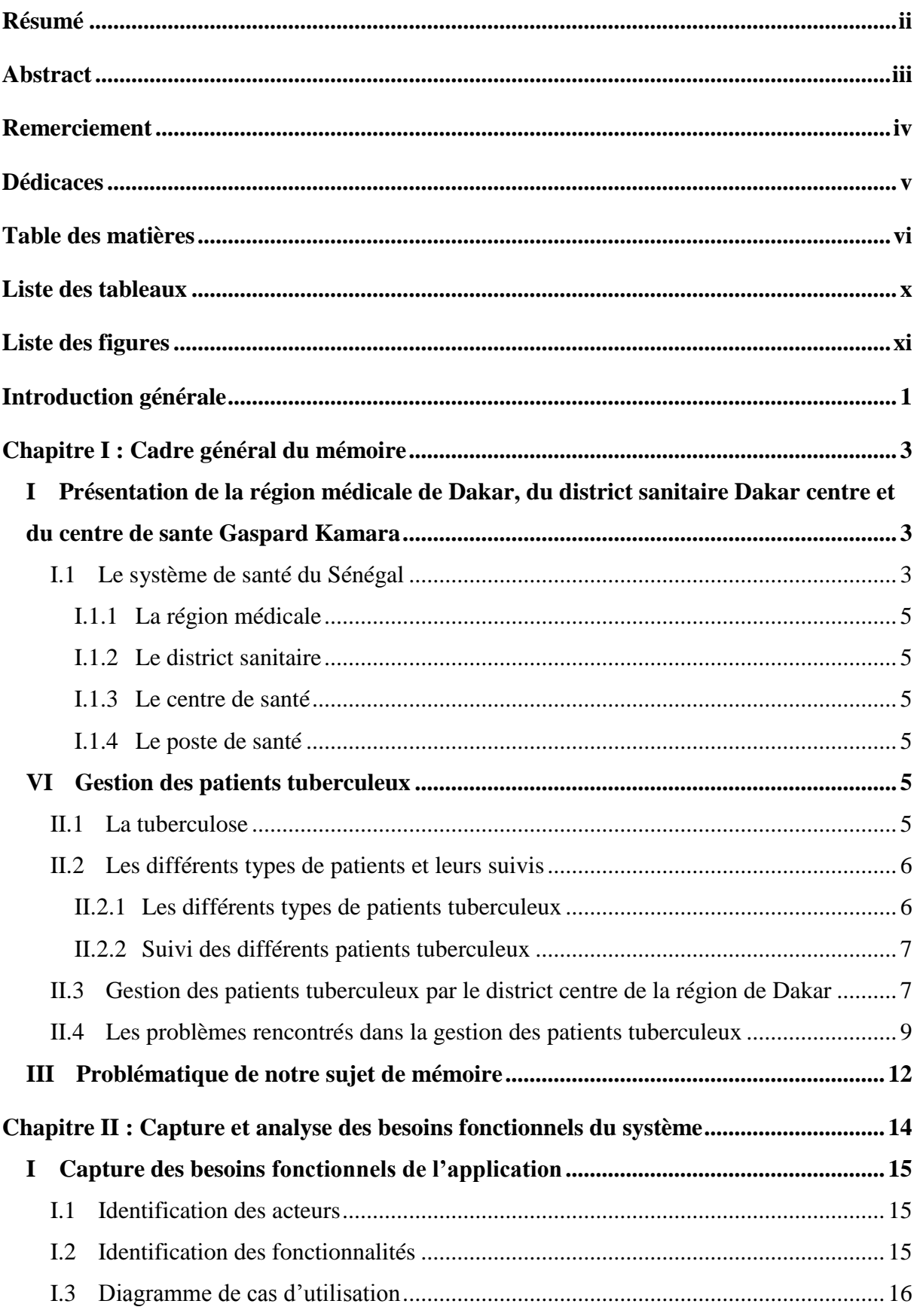

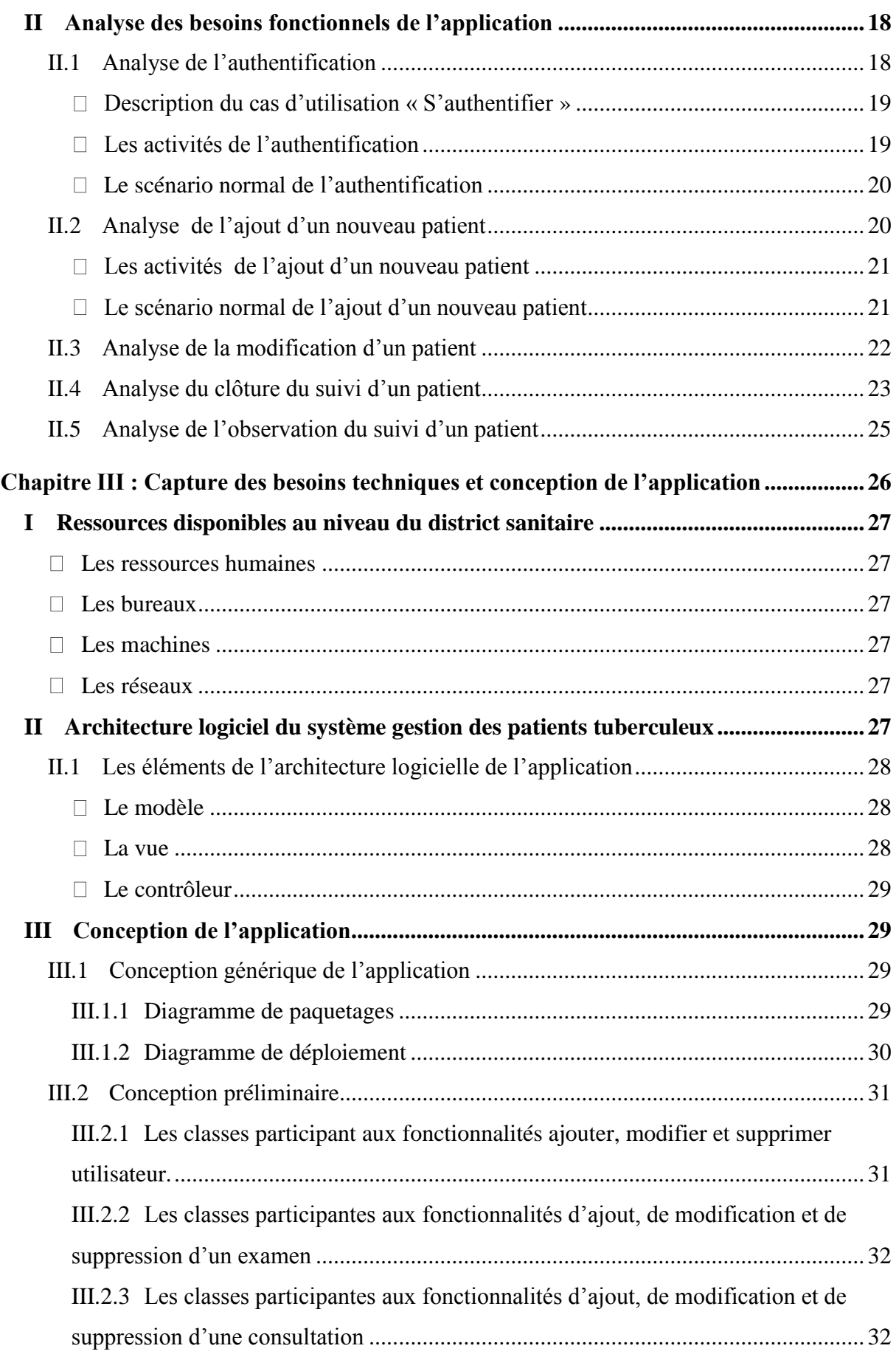

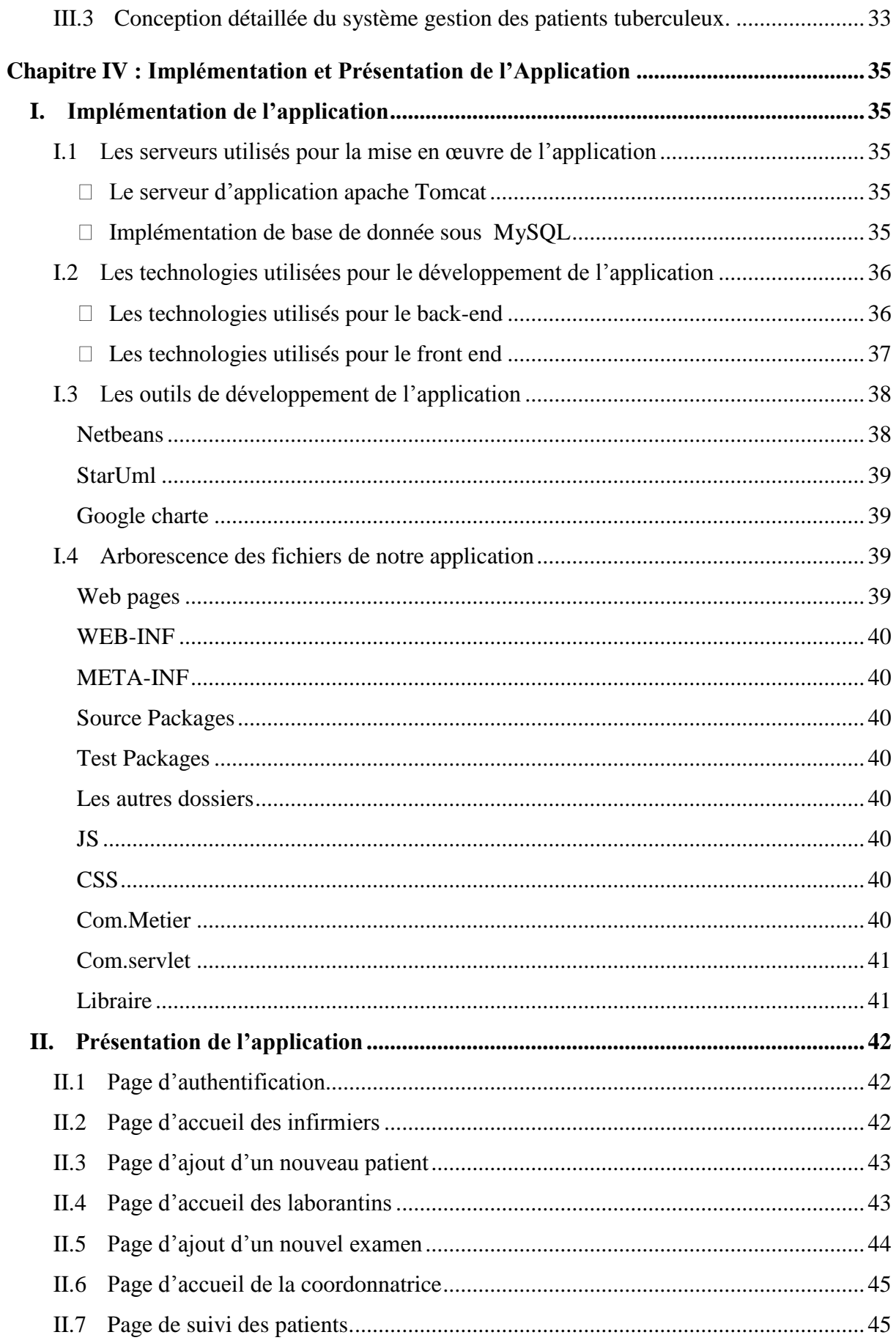

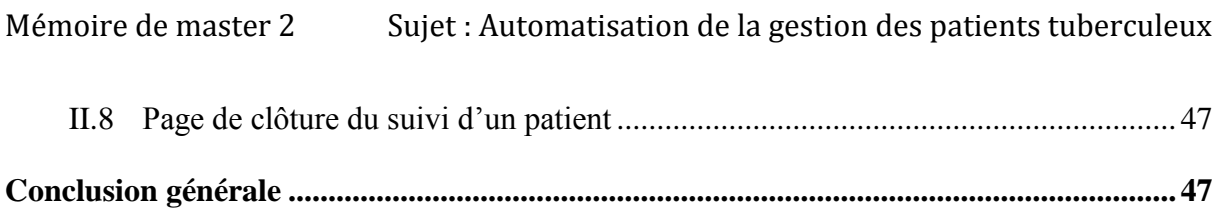

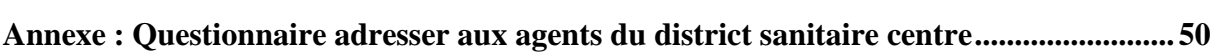

# **Liste des tableaux**

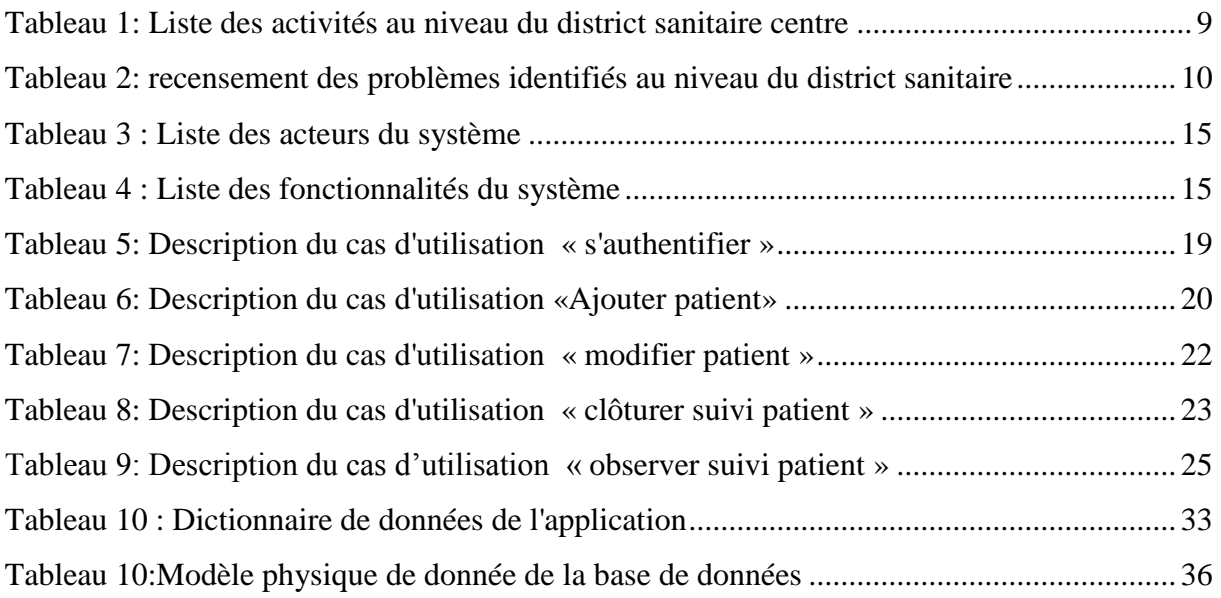

# **Liste des figures**

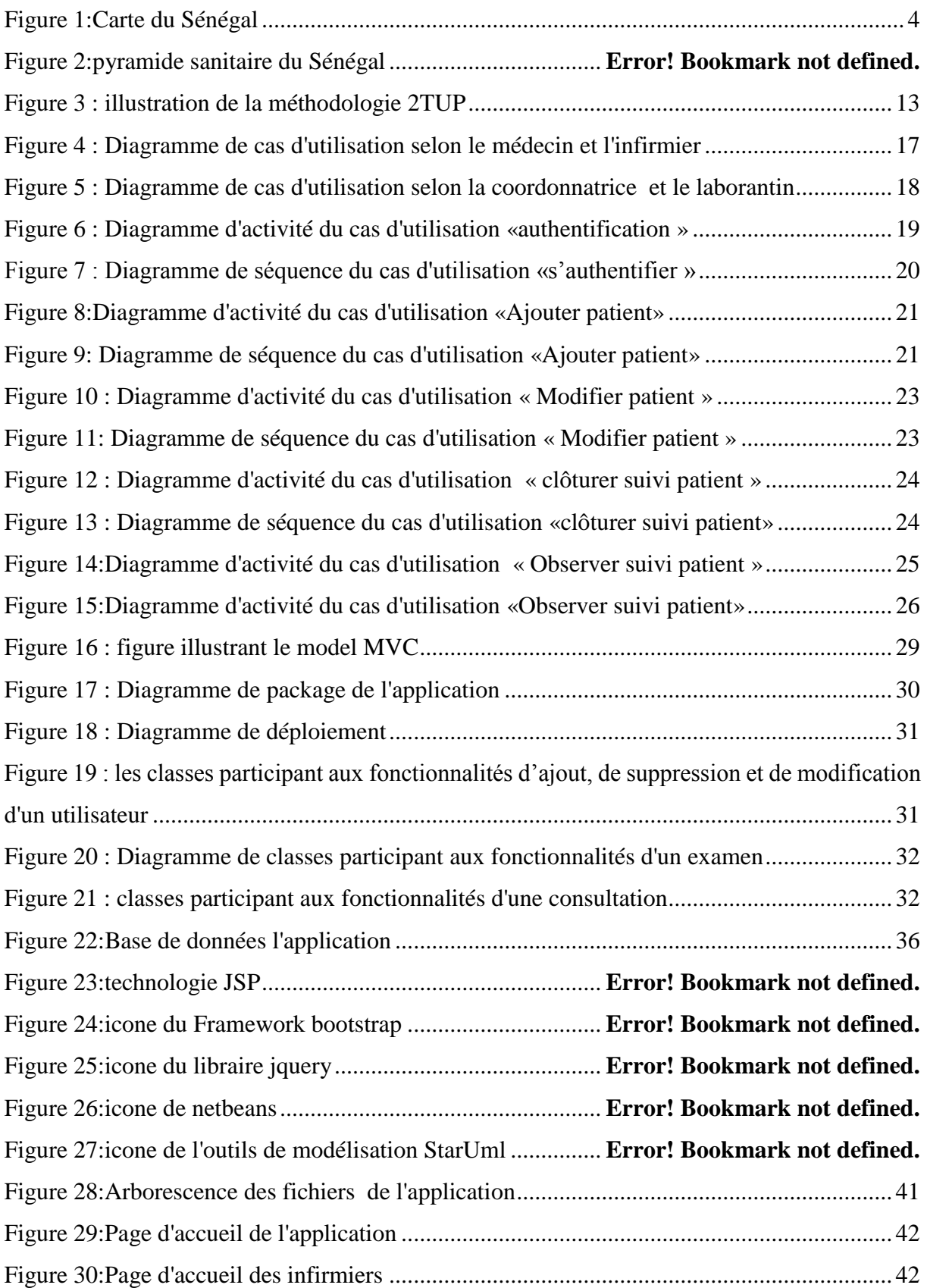

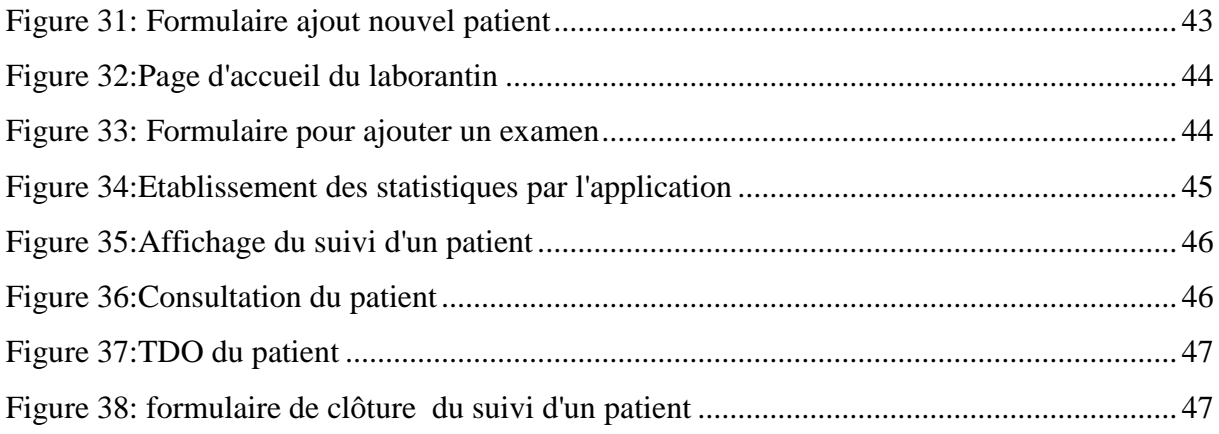

# **Liste des abréviations**

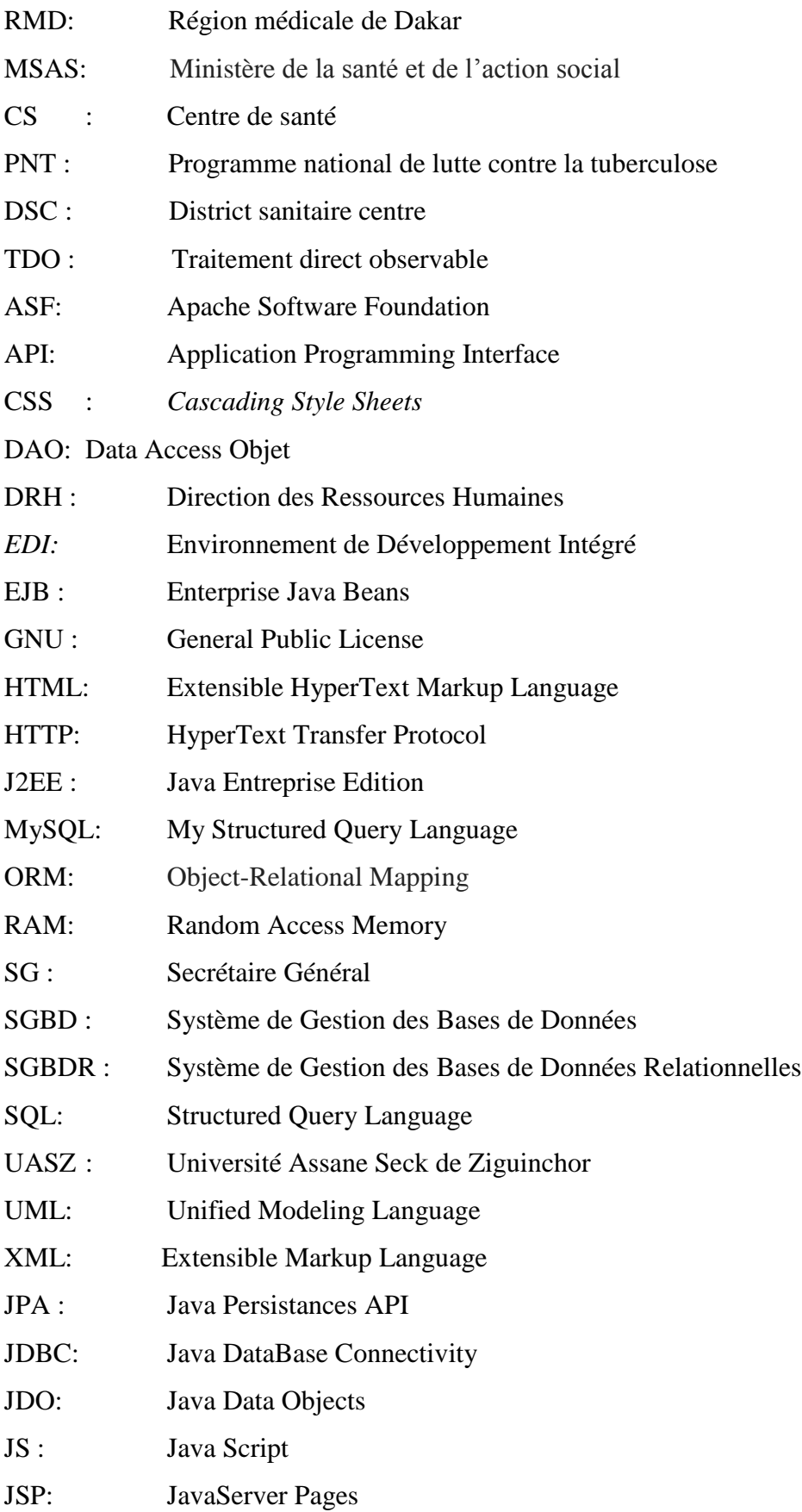

- JVM: Java Virtual Machine
- MVC : Modèle Vue et Contrôleur

### **Introduction générale**

La santé est plus qu'un besoin, c'est une priorité pour toute personne. Cependant nombreuses sont les maladies susceptibles d'enfreindre la santé des individus d'une population. Les gouvernements via les ministères de la Santé tentent de combattre les risques s'y afférant, on parle ainsi de gestion du suivi des patients. Cette gestion des patients produit des livres d'informations chaque jour. Ces informations doivent être collectées et traitées enfin de faciliter le travail du corps médical des hôpitaux. Cependant au Sénégal, dans beaucoup d'hôpitaux la seule manière de gérer les informations reste le système manuel (les registres, les carnets de santé, etc.). Cette manière de gérer l'information peut être efficace pour les petites structures. Mais pour les grosses structures comme le centre de santé Gaspard Kamara, ces systèmes d'informations manuels sont limités. Parce que ce centre de santé gère plusieurs types de patients, et certains d'entre eux sont suivis pour des maladies très graves (SIDA, TUBERCULOSE). Parmi toutes ces activités la gestion des patients tuberculeux occupe une place très importante vue la gravite de la maladie. Le suivi de chaque patient produit beaucoup d'informations à savoir ses examens, ses consultations, etc. Ainsi, pour alléger la charge des hôpitaux, le ministère de la Santé via son programme national de lutte contre la tuberculose, leur délivre des fiches et des registres pour sauvegarder les informations des patients suivis. L'ensemble de ces outils est sous format papier. À cet effet, le problème à savoir comment gérer ou suivre de manière efficiente le patient se pose. À l'heure actuelle, l'outil informatique est le meilleur moyen pour gérer l'information. Ainsi beaucoup d'organisations hospitalières utilisent le moyen informatique pour la gestion de leurs patients. Ces logiciels, communément appelés systèmes d'information hospitaliers doivent permettre une gestion automatisée des patients suivis au niveau d'une structure de santé. Ainsi le district sanitaire centre voulant pour un début automatiser la gestion des patients tuberculeux nous a sollicité. Partant de cela, l'objectif de ce travail de mémoire est de proposer au district sanitaire centre via son centre de santé de référence un logiciel efficace pour pallier aux problèmes liés à la gestion manuelle des patients tuberculeux.

Pour bien présenter ce travail effectué, ce mémoire s'articule en quatre (4) chapitres Le premier chapitre, cadre général du mémoire décrit le district sanitaire centre dans sa globalité, et son centre de santé de référence. Il permet d'élucider les problèmes liés au suivi des patients et de dégager la problématique. Enfin, ce chapitre permet de spécifier les objectifs de notre mémoire.

Le deuxième chapitre comporte la capture des besoins fonctionnels et l'analyse. Il permet d'identifier les acteurs et les fonctionnalités de l'application. C'est dans ce chapitre que nous allons dresser les diagrammes de cas d'utilisation (use case) montrant les relations entre les acteurs et les fonctionnalités du système. Nous allons aussi faire l'analyse des besoins du système. Pour faire une bonne analyse, des diagrammes d'activités et de séquences sont élaborés pour chaque cas d'utilisation identifié. Le troisième chapitre aborde la capture des besoins techniques et la conception de l'application. Après avoir fait une étude de l'existant, nous allons essayer de transcender l'architecture de l'application. Il sera aussi question dans ce chapitre d'illustrer, grâce à la conception générique, les diagrammes de paquetage et de déploiement. Et enfin, la conception détaillée montre les diagrammes de classe et le dictionnaire de données. Dans le quatrième et dernier chapitre, nous allons montrer la manière dont nous avons implémenté l'application (implémentation de la base de données et codage de l'application) et faire une présentation de l'application via captures d'écran de certaines interfaces.

# **Chapitre I : Cadre général du mémoire**

La croissance de la population hospitalière nécessite une gestion efficiente. L'immixtion des technologies de l'information et de la communication dans la sphère hospitalière permettra l'accès rapide à la bonne information et par conséquent un meilleur suivi du patient. D'où la nécessite des hôpitaux d'introduire l'informatique dans leur gestion. C'est ce qui pousse les responsables du district sanitaire centre à vouloir automatiser la gestion des patients tuberculeux. Cette automatisation est plus que nécessaire dans la mesure où elle résout la plupart des problèmes qui entravent une gestion efficiente des patients. Pour bien entamer ce sujet, ce premier chapitre porte sur sa description. Nous allons présenter la région médicale de Dakar, le district sanitaire centre et le centre de sante Gaspar Kamara. Nous allons aussi essayer de comprendre la tuberculose sous ses différents angles. A la suite de cela nous allons essayer de comprendre la gestion des patients tuberculeux et les problèmes connexes.

### **I Présentation de la région médicale de Dakar, du district sanitaire Dakar centre et du centre de sante Gaspard Kamara**

Avant de parler de la région médicale de Dakar et du district sanitaire centre, il nous paraît utile de faire un aperçu sur le système de santé au Sénégal pour mieux comprendre les notions de région médicale, centre de santé, poste de sante etc. et la hiérarchie liant ses différentes structures de santé.

#### **I.1 Le système de santé du Sénégal**

Situé dans l'hémisphère sud du globe, le Sénégal est l'un des pays les moins avancés de la planète. Sa population est estimée à 15 726 037 millions d'habitants (d'après l'agence nationale de la statistique et de la démographie, février 2018) pour une superficie de 196.712 $Km^2$ , soit une densité de 65 habitants au  $Km^2$ . Le Sénégal compte 14 régions à savoir Thiès, Diourbel, Saint-Louis, Matam, Ziguinchor, Tambacounda, Kolda, Kaolack, Kaffrine, Fatick, Kédougou, Sedhiou, Louga, Dakar. Pour satisfaire les besoins des populations en soins, le ministère de la Santé se base sur la carte géographique pour dresser la carte sanitaire.

Conformément, à la carte, géographique, chaque région administrative a une région médicale et chargée de satisfaire la zone en soins de santé. [11]

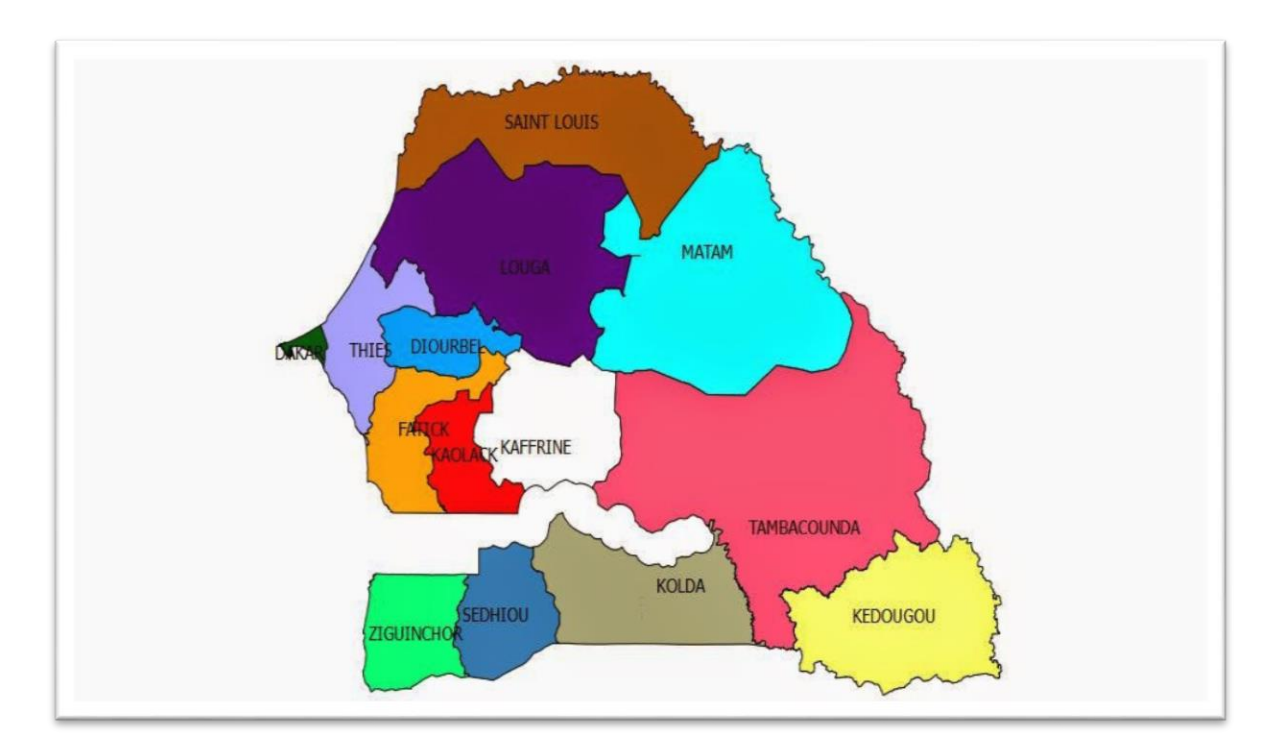

<span id="page-17-0"></span>Figure 1: Carte du Sénégal [9]

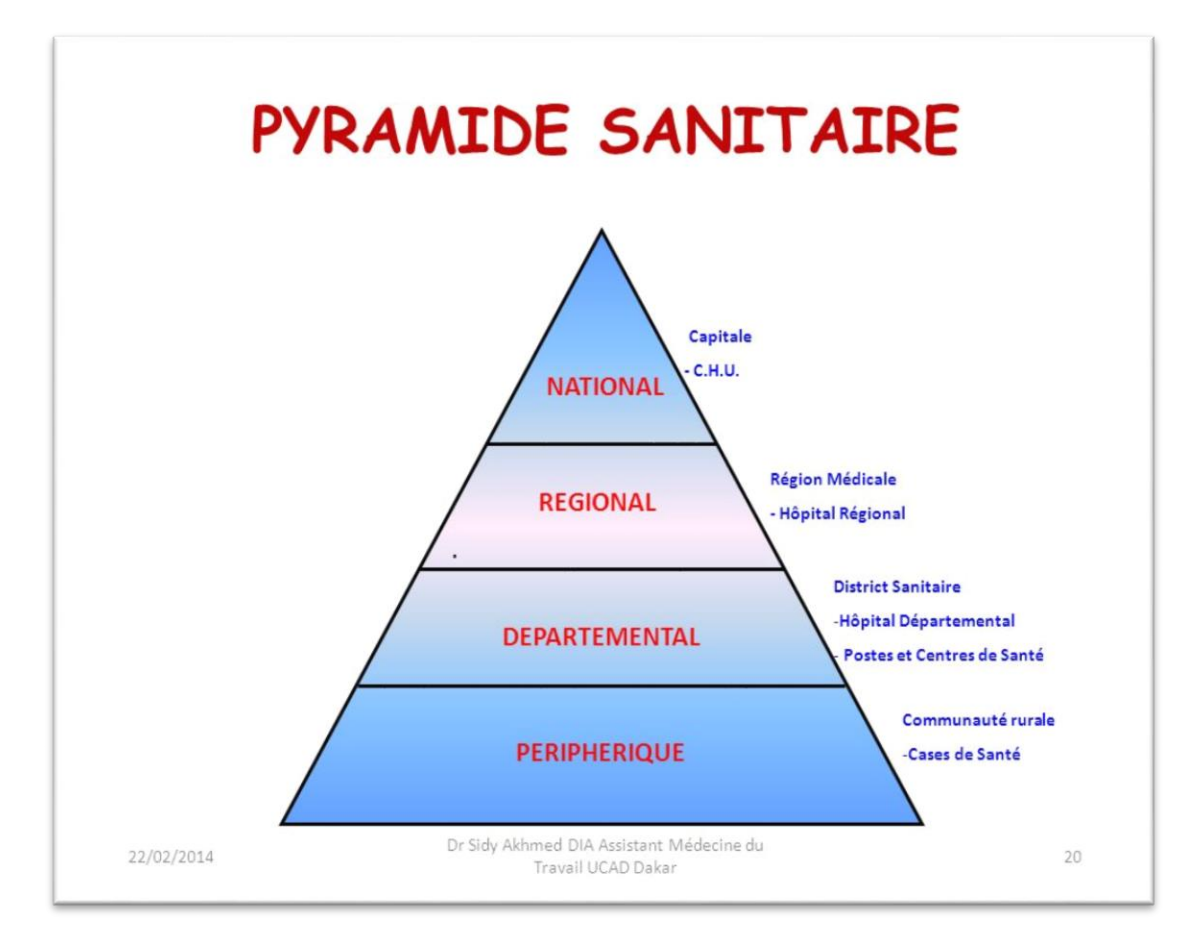

Figure 2:pyramide sanitaire du Sénégal [11]

Cette carte, de la [Figure 1,](#page-17-0) se base sur une hiérarchie bien définie et assure les services de santé des zones les moins peuplées jusqu'à la plus grande agglomération. Cette hiérarchie est décrite par la pyramide de la **Error! Reference source not found.**:

#### **I.1.1 La région médicale**

La région médicale est la structure de coordination du niveau régional. Chaque région médicale correspond à une région administrative. Elle est dirigée par un médecin spécialiste de santé publique qui est le principal animateur de l'équipe cadre composée de l'ensemble des chefs de service rattachés à la région médicale. Au niveau d'une région médicale, il y a des établissements de santé de différents niveaux (hôpital national ou EPS (Etablissement public de santé) de niveau 3, Hôpital régional ou EPS de niveau 2, Centre de santé ou EPS de niveau 1) Ainsi pour bien rassurer l'approvisionnement en soin la région médicale est divisée en districts sanitaires [11].

#### **I.1.2 Le district sanitaire**

Le district sanitaire est assimilé à une zone opérationnelle comprenant au minimum un centre de santé et un réseau de postes de santé. Il couvre une zone géographique pouvant épouser un département entier ou une partie d'un département [11].

#### **I.1.3 Le centre de santé**

Chaque district sanitaire comprend un centre de santé de référence et un réseau de postes de santé. Ainsi le centre de santé est l'établissement sanitaire pouvant assurer les soins pour un département et servant d'appui aux différents postes de santé qu'il couvre [11].

#### **I.1.4 Le poste de santé**

Les postes de santé sont implantés dans les communes, les chefs-lieux de communes rurales ou les villages relativement peuplés. Ils s'appuient au niveau rural sur les infrastructures communautaires de villages (cases de santé et maternités rurales) crées par les populations qui en assurent la gestion par l'intermédiaire des agents de santé communautaires ou des matrones qui ont été choisies. [11]

### **VI Gestion des patients tuberculeux**

#### **II.1 La tuberculose**

La tuberculose est une maladie contagieuse causée par une mycobactérie du complexe tuberculose. Selon l'OMS (Organisation Mondiale de la Santé), elle est l'une des dix causes de mortalité dans le monde. En 2015, 10,4 millions de personnes ont contractées la maladie et 1,8 millions en sont mortes (dont 0,4 million ayant aussi le VIH). Plus de 95% des décès dus à la tuberculose surviennent dans les pays à revenu faible ou intermédiaire. Au Sénégal, ce sont au total 300 décès enregistrés annuellement sur les 13 166 cas de malades tuberculeux [10].

Il faut noter que chaque patient tuberculeux mal soigné constitue un risque permanant pour l'ensemble de la population, car de par la respiration, ses expectorations suffissent pour contaminer une personne bien portante. Les risques sont plus graves dans les habitations surpeuplées ou dans les zones avec un climat tropical. Ainsi, pour vaincre ces risques, le ministère de la Santé via son programme national de lutte contre la tuberculose suit les patients de manière minutieuse jusqu'à une éventuelle guérison. Il faut noter que la guérison des patients tuberculeux nécessite plusieurs mois de traitement et plusieurs examens selon le type de patient et le type de tuberculose.

#### **II.2 Les différents types de patients et leurs suivis**

La tuberculose est une maladie universelle. Partout, dans le monde, il existe une variété de patients de par leurs maladies (localisation, type etc.). Ces patients sont gérés un peu de la même manière en dépit de la différence de zone géographique. Nous allons voir les différents types de patients et leur suivi.

#### **II.2.1 Les différents types de patients tuberculeux**

Ils existent différents types de patients tuberculeux selon le type de la maladie (tuberculose simple, tuberculose multi-résistante), le site de la maladie (pulmonaire, extrapulmonaire) l'étape du traitement c'est-à-dire s'il est suivi pour une première fois (nouveau cas) ou non pour une première fois (retraitement). Nous allons donc classifier les patients selon le site de la maladie, le type de la maladie, l'ordre du traitement, etc.

### **La tuberculose pulmonaire simple**

Il s'agit d'une tuberculose des poumons due au bacille de Koch, elle provoque ainsi une lésion des poumons pour une guérison complète contre ces bactéries le patient doit suivre un traitement de six mois avec trois ou quatre examens de **crachat Baar** obligatoires. [6]

#### **La tuberculose pulmonaire multi-résistante**

Il arrive parfois que les bactéries de la tuberculose soient résistantes à certains des médicaments de traitement qui jadis les détruisaient ; on dit que le patient est atteint d'une tuberculose résistante quand les bactéries sont résistantes à un seul médicament ou multi-résistantes quand elles sont résistantes à plusieurs médicaments.

Pour soigner une telle tuberculose, le patient doit suivre un traitement de 9 à 12 mois avec un examen sanguin et un examen de crachat à la fin de chaque mois. [6]

#### **La tuberculose extra-pulmonaire**

Il s'agit d'une tuberculose dont les bacilles sont localisés en dehors des poumons, il peut être une tuberculose simple c'est-à-dire les bacilles ne sont pas résistantes aux médicaments antituberculeux. Le traitement dure six mois dans ce cas de figure. Elle peut aussi être résistante par exemple quand un patient à tuberculose résistante contamine une personne et que les bacilles se localisent hors des poumons et le traitement dure 9 à 24 mois. Cependant il y a pas de guérison complète pour les patients avec une tuberculose multirésistante, car on ne pourra pas faire d'examens de crachat (les bacilles sont en dehors des poumons) le patient est donc suivi quelques mois après le traitement et s'il y a aucune rechute on dit que le traitement a réussi. La tuberculose extra-pulmonaire peut-être : ganglionnaire, urogénitale, pleurale, péricardique, digestive, gastro intestinale [6]

#### **II.2.2 Suivi des différents patients tuberculeux**

Quels que soit le type ou le site de la maladie les patients tuberculeux sont suivis pour une période variant entre six et vingt-quatre mois. Cette gestion des patients (stockage des filiations et des examens de suivi) n'est pas chose aisée pour le centre de santé Gaspard Kamara qui représente le district de référence de la région médicale de Dakar et possède le plus grand nombre de patients après celui de Pikine.

### **II.3 Gestion des patients tuberculeux par le district centre de la région de Dakar**

La région médicale de Dakar est la plus grande région médicale du Sénégal avec plus d'hôpitaux de tous les niveaux et plus de patients suivis. Elle est composée de dix districts sanitaires dont trois dans le département de Pikine, deux dans le département de Rufisque, un dans le département de Guédiawaye et quatre dans le département de Dakar que sont les district sanitaire nord, le district sanitaire ouest, le district sanitaire sud et le district sanitaire centre. Cette dernière représente une composante essentielle de la région médicale de Dakar de par sa popularité. Elle abrite le centre de santé gaspard Kamara comme centre de santé de référence, celui-ci représente notre cadre de travail de mémoire.

Le centre de santé gaspard Kamara coiffe quinze postes de santé à savoir Fan hock, Bourguiba, Derklé, liberté 6, George lehoud, Hann village, Han/Mer. A cet effet elle coordonne les activités de ces postes de santé et représente la voie d'accès du ministère de la santé vers ces points de santé. Ainsi, le centre de santé Gaspard Kamara abrite le bureau du programme national de lutte contre la tuberculose (PNT). Ce bureau a pour mission d'accueillir et de transmettre au ministère les résultats et la suite des différents patients suivis dans les postes de santé du district. Ce bureau emploi trois personnes qui sont les coordonnatrices du PNT et deux infirmières.

Les patients arrivent aux postes de santé après avoir été testés positive à la tuberculose. Dès leur arrivée, les infirmiers commencent par leur allouer une fiche de suivi. Les infirmiers remplissent dans cette fiche les filiations du patient et un premier examen, c'est-à-dire le résultat du premier test qui a permis d'élucider sa maladie. Il doit faire chaque jour un TDO au cours duquel un infirmier lui donne ses médicaments tout en l'interrogeant en vue de déchiffrer d'éventuels effets secondaires causés par les médicaments. Car suite aux effets secondaires des médicaments, les infirmiers redirigent le malade vers un des médecins du district celui-ci le consulte puis écrit un rapport sur les médicaments pouvant provoquer ces effets secondaires. Les infirmiers doivent aussi peser le patient à la suite de chaque examen pour voir si celui-ci évolue. Toutes ses données doivent être remplies dans la fiche de traitement du patient au fur et à mesure du suivi. Après avoir consigné toutes ces informations dans le registre de traitement, les infirmiers regroupent toutes les fiches des patients pour les remettre au responsable du centre de traitement; celui-ci se base sur ces fiches pour établir les statistiques. Ces statistiques lui permettent de faire une demande d'approvisionnement en médicaments. Il se base aussi sur les fiches et les rapports des médecins suite aux effets secondaires des patients pour pouvoir dire au PNT les médicaments qui posent plus problème et qui doivent être changés ou revisités en laboratoire. Le PNT lui fait un retour à la fin de chaque trimestre en lui donnant la charge nécessaire en médicaments, et des consignes sur la manière dont les infirmiers doivent l'administrer aux patients ; le responsable du PNT organise ensuite des séminaires et des revues pour pouvoir en imprégner les infirmiers. Le responsable du PNT a aussi un rôle social à savoir de couvrir certains patients nécessiteux par une bourse sociale jusqu'à leur guérison. La coordonnatrice doit au préalable mener une étude de la situation sociale du patient avant son inclusion parmi les cas sociaux.

En voici une esquisse des activités du bureau du PNT au district sanitaire centre de la région médicale de Dakar; ainsi pour une meilleure vision de ces activités, nous avons dressé le tableau ci-dessous qui résume l'ensemble des activités du bureau, les intrants qu'utilisent chaque activité et les productions qu'elle en fait.

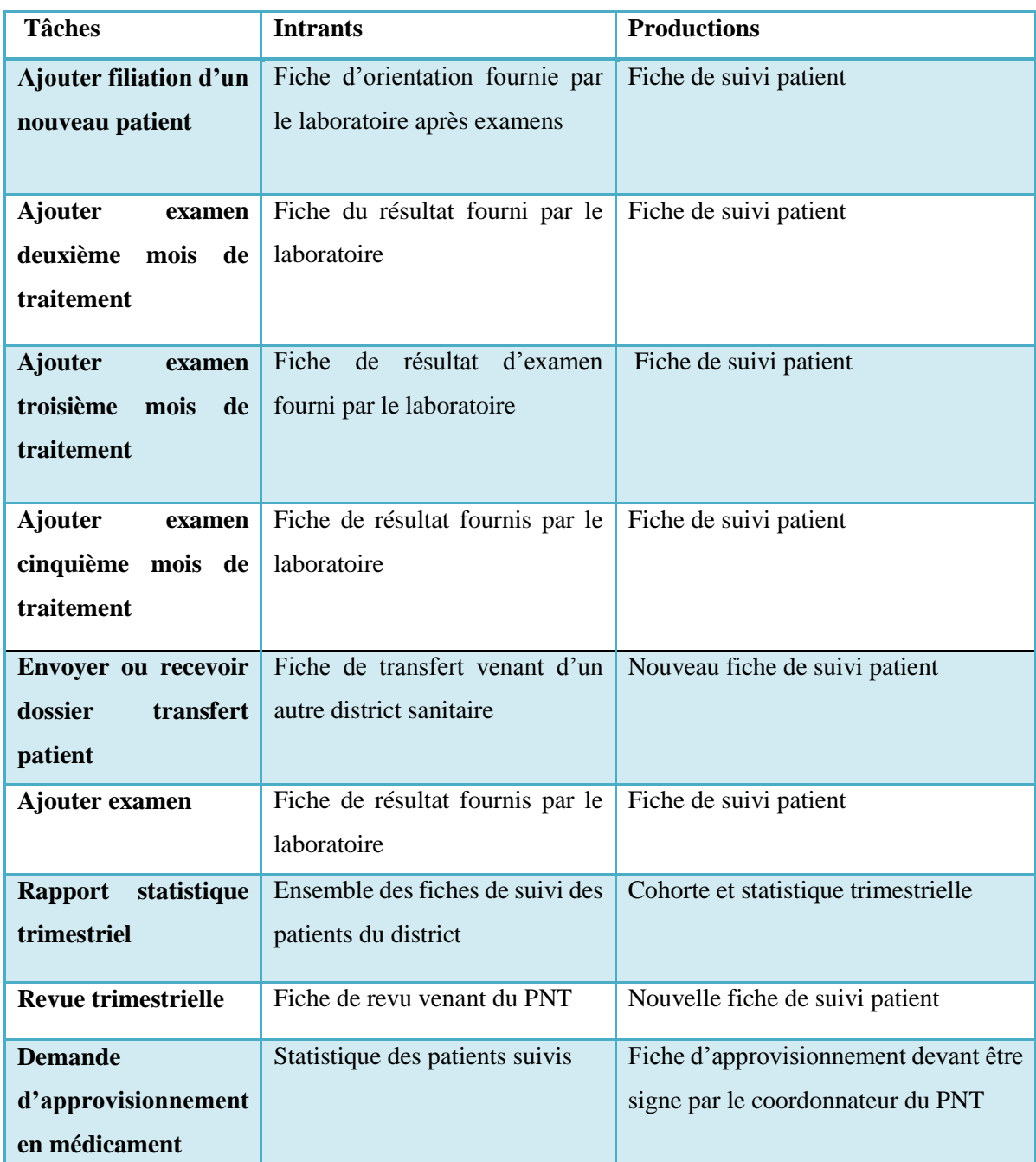

Tableau 1: Liste des activités au niveau du district sanitaire centre

#### **II.4 Les problèmes rencontrés dans la gestion des patients tuberculeux**

Le district sanitaire centre est le deuxième plus grand district sanitaire du Sénégal, après celui de Pikine et l'une des plus importantes car abritant les locaux du ministère de la Santé et du laboratoire national. A côté de son importance, nombreux sont les maux dont souffre le district en ce qui concerne la gestion des patients tuberculeux. Car le suivi en vue d'une guérison

est long, les patients sont nombreux, et les moyens de gestion sont rudimentaires et vulnérables aux intempéries de la nature. Ce faisant, à la fin de chaque trimestre, ils sont obligés de regrouper toutesles fiches de suivi avant de les acheminer vers le bureau central siège à Gaspard Kamara en dépit de la distance. Ainsi, la perte d'une seule fiche pourra engendrer la perturbation des statistiques, mais aussi du besoin en médicaments. Pour une meilleure étude des problèmes qui entravent la bonne gestion des patients en vue d'en trouver une solution, nous avons regroupé l'ensemble des ressources humaines et matériels pour faire l'état des lieux ; grâce aux réponses fournies par des agents du bureau du PNT à l'aide d'un questionnaire qui leur est fourni **annexe 1.**

Les données sont consignées dans les tableaux ci-dessous

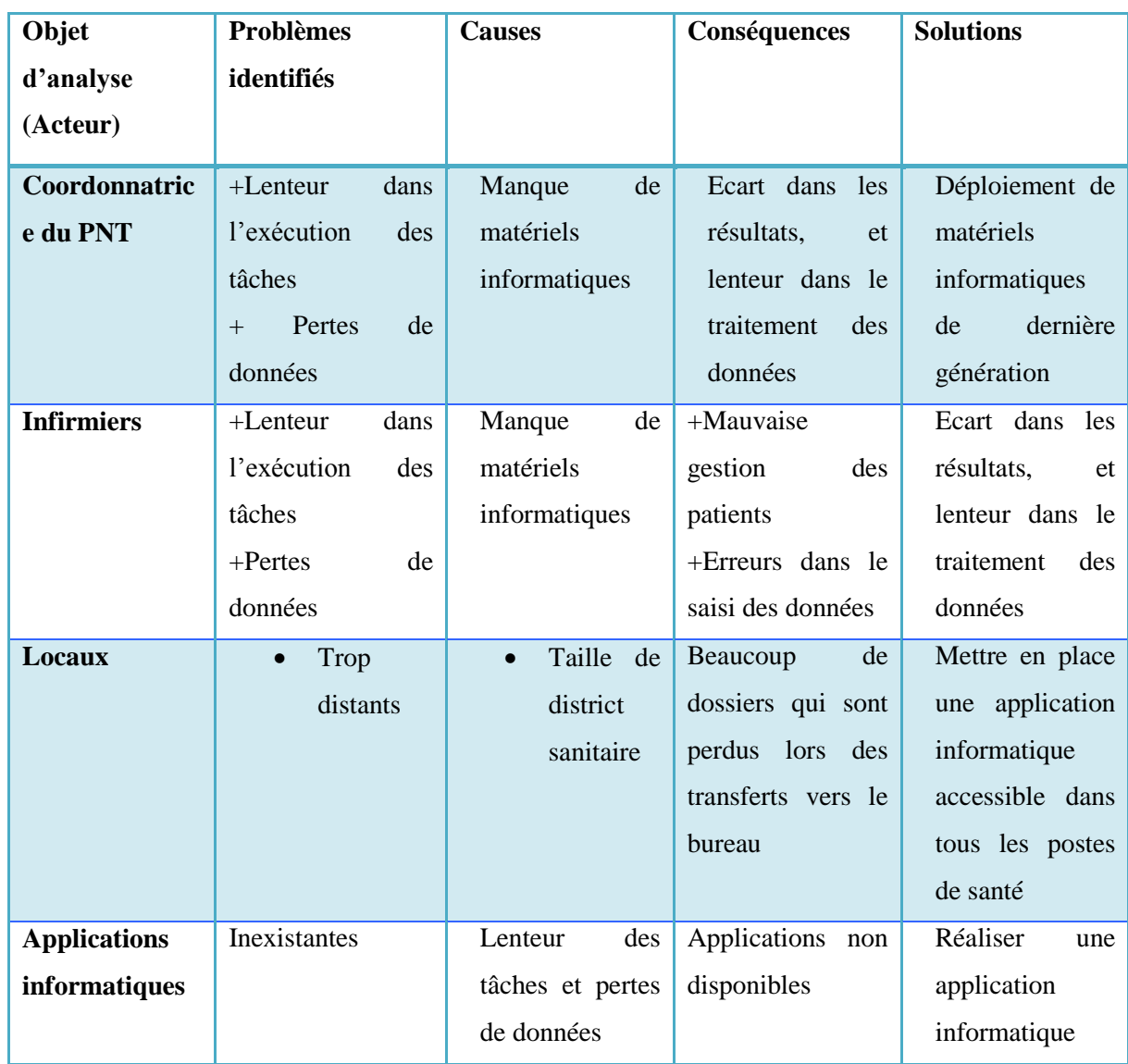

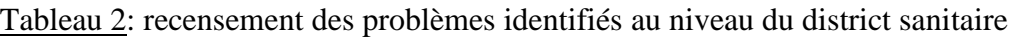

Les deux tableaux (**tableau 1** et **tableau 2**), ci-dessus permettant d'étudier les tâches à faire au niveau du district sanitaire et les moyens mis à la disposition des agents qui doivent les exécuter. Tous deux combinés révèlent un manque de moyens tant humain que matériel. Ces manques sont les primitives des problèmes liés à la gestion des patients au niveau du district sanitaire. L'existence d'applications informatiques de dernière génération aurait en grande partie réglée la situation, et cela, pour tous les agents actifs du district. Ainsi à chaque fois qu'un patient doit faire un examen ou une consultation, la coordonnatrice est obligée de fouiller tous les dossiers afin de trouver celui du patient concerné, et à la suite de l'examen, les mêmes procédures sont répétées pour enregistrer les résultats des examens du patient. La gestion du dossier des patients jusqu'au transfert des résultats vers le bureau central constitue à la limite un fardeau, chaque patient a un dossier où sont consignés l'ensemble de ses informations personnelles et ses résultats de suivi. Ainsi nous pouvons dire que les difficultés qui entravent la bonne gestion des patients sont nombreuses et variées ils sont entre autres liées :

#### **À l'enregistrement des patients**

Toutes les filiations de chaque patient doivent être enregistrées avant d'enregistrer le type de tuberculose dont il souffre et les autres maladies dont il souffre, ses antécédents médicaux et toutes les autres péripéties de sa santé pouvant influencés le suivi du patient. Les agents sont ensuite obligés de diviser les dossiers des différents patients selon le type de tuberculose, l'âge et le sexe du patient pour faciliter la recherche des patients.

#### **Au suivi des patients**

Les dossiers des patients doivent plusieurs fois être mis à jour du fait de la variation de leurs constantes médicales et des résultats de leurs examens. Ces mises à jour constituent de lourds fardeaux à deux niveaux : les agents sont obligés de rechercher le dossier du patient parmi des milliers d'autres dossiers, puis enregistrer les données.

Les patients doivent souvent faire beaucoup d'examens bactériologiques à des étapes différentes du traitement et selon le type de tuberculose dont ils souffrent.

#### **Au traitement des examens médicaux**

Chaque fois qu'un patient doit faire un examen les agents commencent par rechercher son dossier et ensuite il note le résultat de l'examen sur le dossier médical du patient en essayant de ne pas faire d'erreur et enfin noter la date des prochains examens.

#### **Au traitement des consultations**

Au cours du traitement, le patient ressent quelques fois de fortes troubles appelées effets secondaires des médicaments. Ces informations constituent des données très importantes, mais qui sont souvent perdues, car la fiche de traitement ne dispose d'aucune partie pour les abriter. Les infirmiers sont parfois obligés de noter sur un cahier ce qui s'avère très difficile pour des centaines de patients

#### **Au transfert du dossier d'un patient d'un centre de traitement vers un autre**

Certains patients passent d'un centre de traitement à un autre pour plusieurs raisons (déménagement, affectations, etc.) mais dans beaucoup de cas le traitement échoue du fait de la perte de plusieurs données (déménagement, affectations, etc.). Parfois, les infirmiers sont obligés de faire preuve de bonne foi croyant le patient sur parole et continuer à l'étape où il dit s'être arrêté.

#### **À l'établissement des statistiques**

Une des tâches les plus importantes du centre de traitement est l'établissement des statistiques, car ils sont indispensables pour savoir le besoin en médicaments. Chaque poste de santé fait son compte avant d'acheminer ses dossiers vers le bureau principal. Cette vérification à double sens pose une très grande perte de temps et les résultats sont souvent approximatifs. Ce qui fait que les approvisionnements en médicaments sont souvent en excès causant une grande perte de médicament.

#### **À l'accès aux dossiers des patients**

Avec le format papier, il est très difficile de définir des droits d'accès pour les différents utilisateurs. À cet effet, un infirmier peut par exemple voir certaines parties du dossier du patient qui sont réservées au responsable du suivi des patients. Ce qui représente de très grandes violations du secret médical du patient.

#### **III Problématique de notre sujet de mémoire**

**L'objectif général de ce mémoire** est concevoir puis de déployer un logiciel avec une base de données centralisée permettant la gestion complète des patients pour l'ensemble du district sanitaire centre de la région médicale de Dakar

#### **Les objectifs spécifiques sont de:**

- $\overline{\phantom{a}}$  Pouvoir enregistrer toutes les informations relatives à un patient (filiations, examens consultation etc.) ;
- Pouvoir suivre chaque patient grâce à un accès facile aux constantes médicales (température, poids, etc.) ;
- $\frac{1}{\sqrt{2}}$  Savoir deux ou trois jours à l'avance l'examen du patient et d'enregistrer facilement les résultats ;
- $\overline{\phantom{a}}$  Pouvoir enregistrer les consultations, leurs causes et leurs suivis ;
- Avoir une tracabilité sur les patients transférés et sur l'issue de leur traitement ;
- Eviter les pertes de données dues aux mégardes et aux intempéries;
- **↓** Sécuriser l'accès aux données et aux mises à jour de ces dernières;
- Etablir facilement les statistiques et de les rendre visible au niveau supérieur du PNT.

Ainsi, l'automatisation du suivi des patients consiste à mettre en place une application efficace et robuste. Pour mettre en place une telle application, nous avons jugé nécessaires de suivre la méthode 2TUP signifiant « 2 Track Unified Process » que nous présentons dans la suite de ce chapitre.

#### **VII Méthodologie de développement**

Les grands systèmes informatiques sont succincts à une grande évolution; la méthode 2TUP répond à ces besoins en renforçant les capacités d'évolution du système. Comme son nom l'indique, 2TUP signifie que la méthode suit deux chemins que sont les chemins fonctionnels et l'architecture technique correspondant aux deux chemins d'évolutions des grands systèmes informatiques. Dans le chapitre qui suit nous allons capturer les besoins fonctionnels de l'application c'est-à-dire les éléments de la branche gauche de la méthode 2TUP.

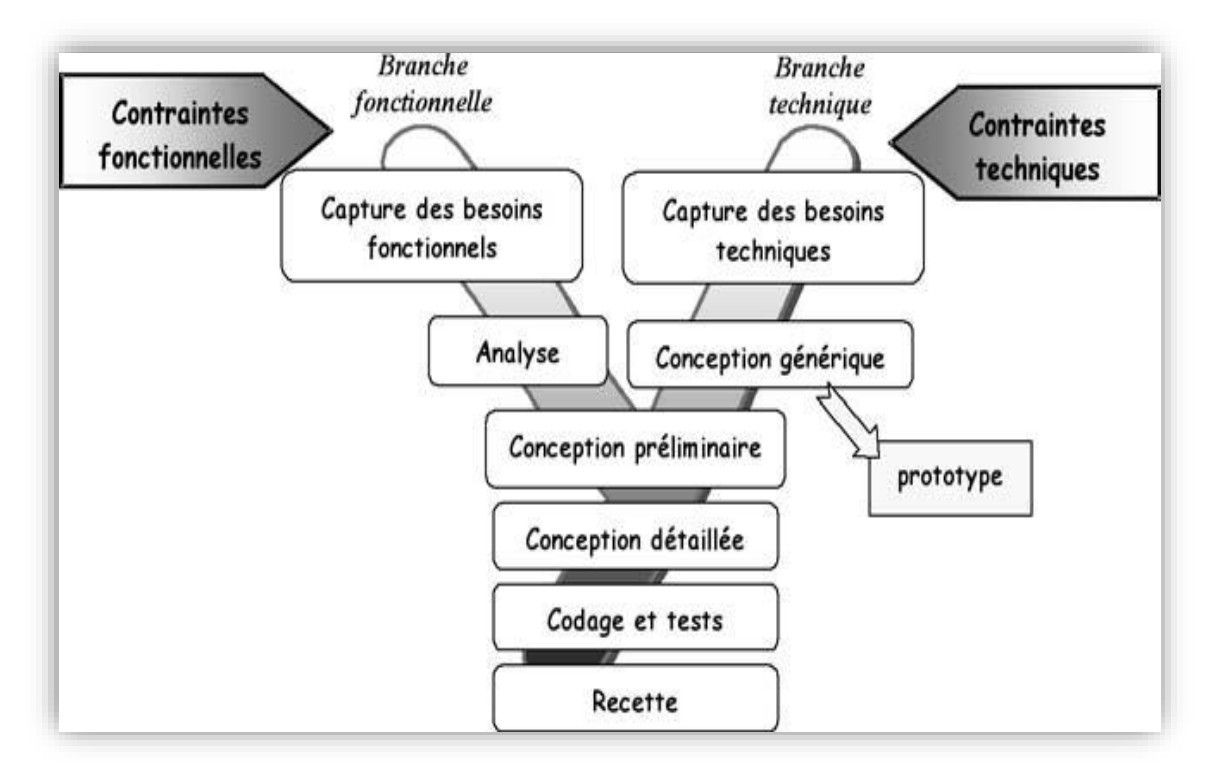

#### Figure 3 : illustration de la méthodologie 2TUP [9]

En résumé, l'objet de ce chapitre était de décrire notre sujet de mémoire. Il a permis de transcender la région médicale de Dakar, le district sanitaire centre qui abrite l'application et le centre de santé Gaspard qui est son centre de santé de référence et qui abrite le bureau central

du PNT. La description du sujet dans sa totalité a conduit à la compréhension des problèmes qui entravent la bonne gestion des patients tuberculeux. Problèmes dus à une insuffisance des ressources mises à leur disposition, dont le plus crucial représente les ressources informatiques.

# **Chapitre II : Capture et analyse des besoins fonctionnels du système**

Dans ce chapitre, nous présentons la capture des besoins fonctionnels et l'analyse de ces besoins fonctionnels en deux points.

#### **I Capture des besoins fonctionnels de l'application**

Dans la méthodologie 2TUP, la capture des besoins fonctionnels est la première étape, elle comprend l'identification des acteurs et des fonctionnalités du système. L'élaboration des diagrammes de cas d'utilisation et la description de ces cas d'utilisation viennent clore cette étape. Ainsi nous allons commencer par identifier les acteurs du système.

#### **I.1 Identification des acteurs**

Un acteur représente un élément qui interagit avec le système. Il est externe au système et représente celui qui utilise le système. De par cette utilisation un acteur peut être primaire ou secondaire. Pour connaître l'ensemble des acteurs, nous avons posé un ensemble de questions aux travailleurs du district sanitaire centre et suite à leurs réponses, nous avons établi ce tableau qui répertorie l'ensemble des acteurs de notre application.

| <b>Acteurs</b>        | <b>Rôles</b>                                                           |
|-----------------------|------------------------------------------------------------------------|
| <b>Coordonnateur</b>  | Accéder à quelques fonctionnalités du système                          |
| <b>Infirmier</b>      | Accéder à quelques fonctionnalités du système                          |
| <b>Médecin</b>        | Accéder à quelques fonctionnalités du système                          |
| Laborantin            | Accéder à quelques fonctionnalités du système                          |
| <b>Administrateur</b> | Ajouter, modifier et supprimer des utilisateurs<br>Gérer l'application |

Tableau 3 *: Liste des acteurs du système*

#### **I.2 Identification des fonctionnalités**

De par la logique de la méthodologie 2TUP, un ensemble de fonctionnalités est listé en réponse à la liste des besoins dressés par les acteurs du système suite aux questions que nous leur avons posé. Ainsi nous disposons d'une liste des fonctionnalités du système (voir le **[Tableau](#page-28-0)** *4* suivant).

<span id="page-28-0"></span>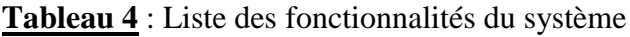

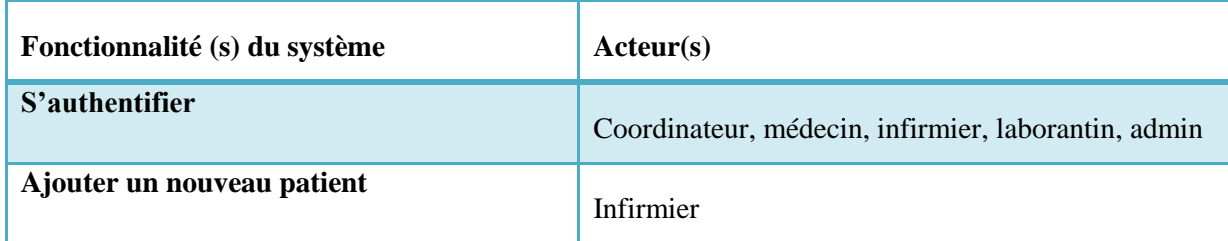

Mémoire de master 2 Sujet : Automatisation de la gestion des patients tuberculeux

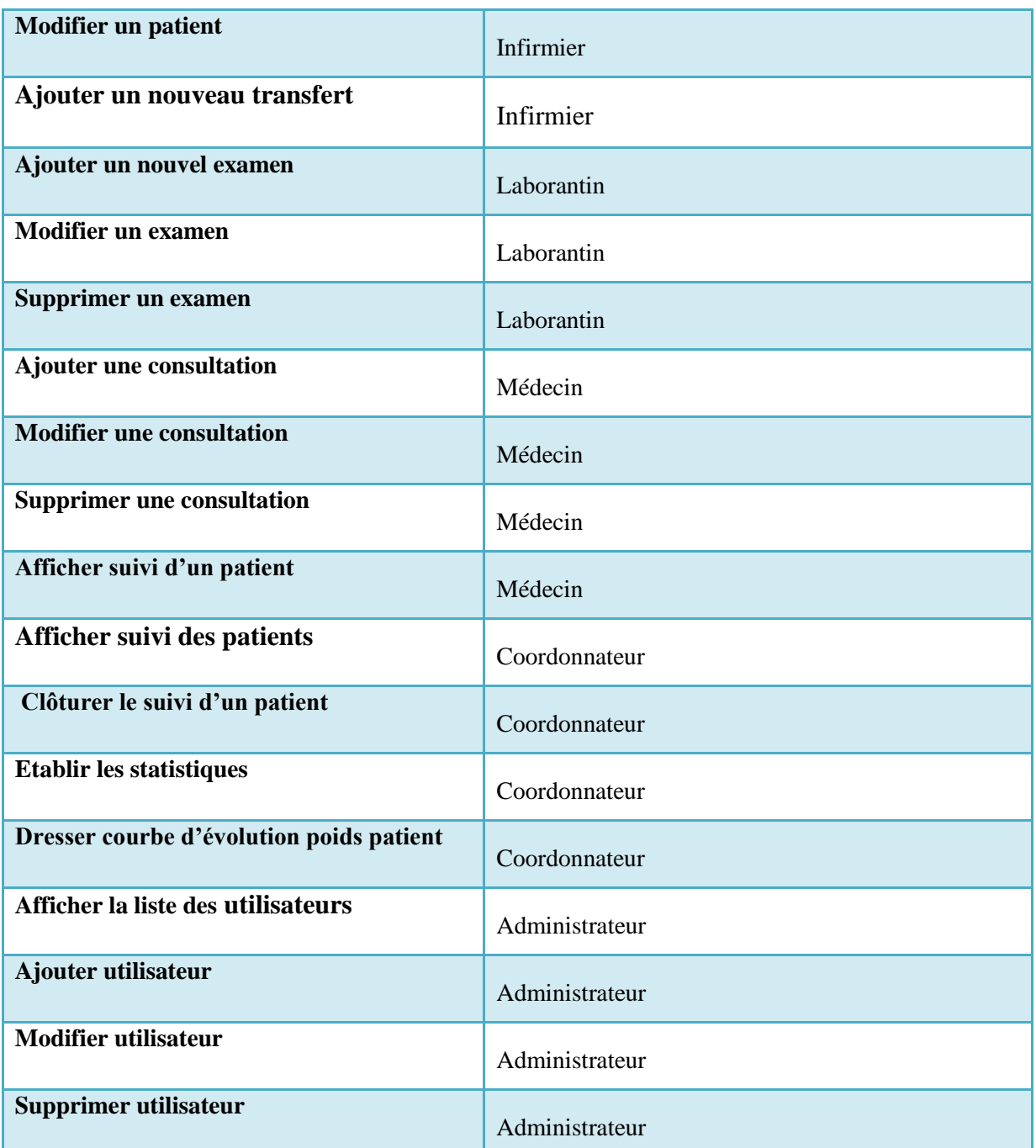

### **I.3 Diagramme de cas d'utilisation**

Un **cas d'utilisation** représente une unité discrète d'interaction entre un utilisateur (humain ou machine) et un système. Il est une unité significative de travail. Dans un **diagramme de cas d'utilisation**, les utilisateurs sont appelés acteurs (acteurs), ils interagissent avec le système grâce aux **cas d'utilisation** (use cases). Pour notre système, nous avons différents acteurs ce qui nous pousse aux diagrammes de cas d'utilisations ci-dessous. Nous allons commencer par construire celui de l'infirmier et du médecin. L'infirmier a pour rôle fondamental la gestion des

patient c'est à dire l'ajout d'un patient ou la modification de ses données etc. L'ensemble de ces cas d'utilisation sont représenté par les diagrammes illustrés dans les **Figure 4** et

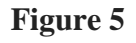

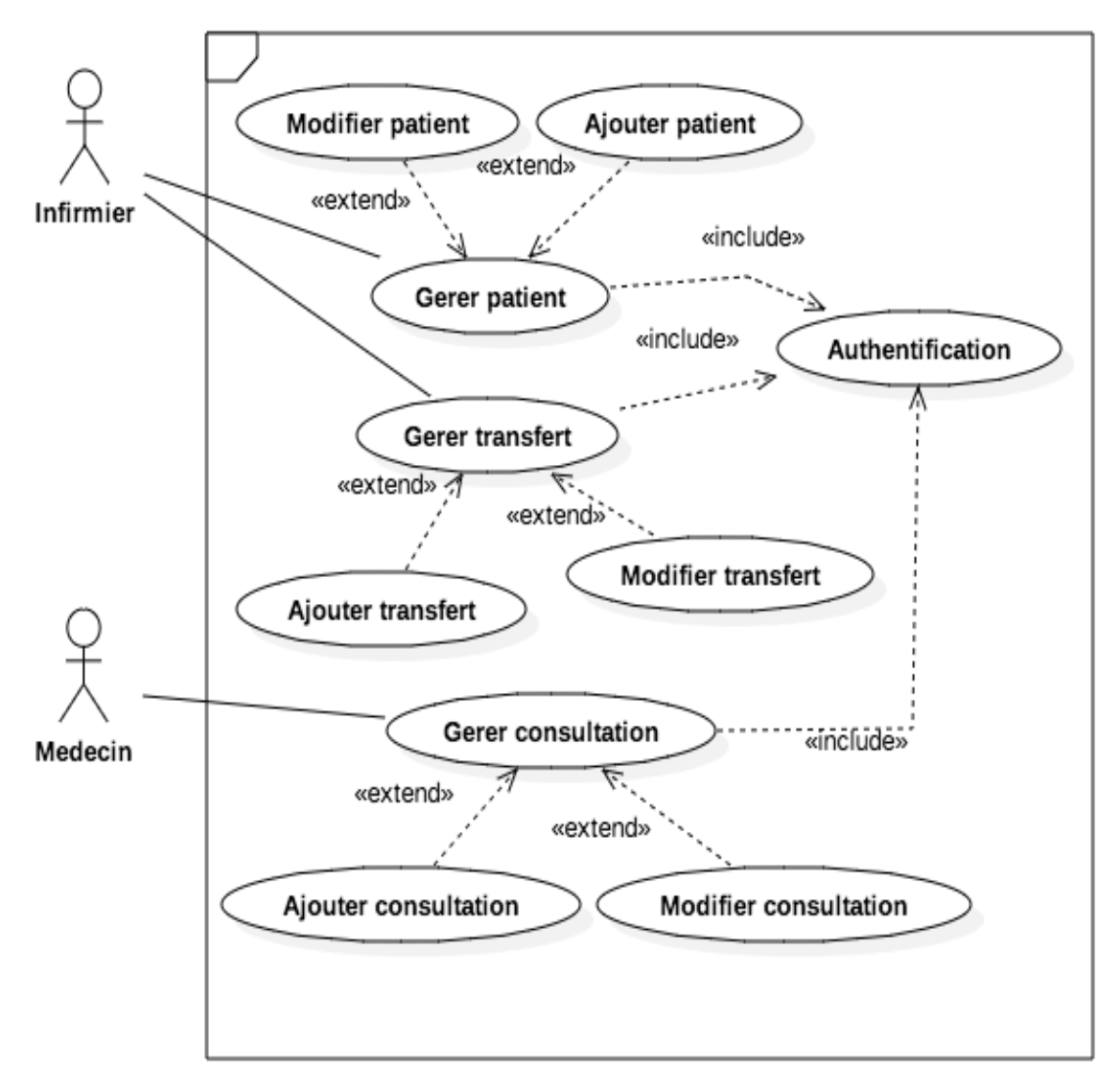

Figure 4 : Diagramme de cas d'utilisation des acteurs médecin et infirmier

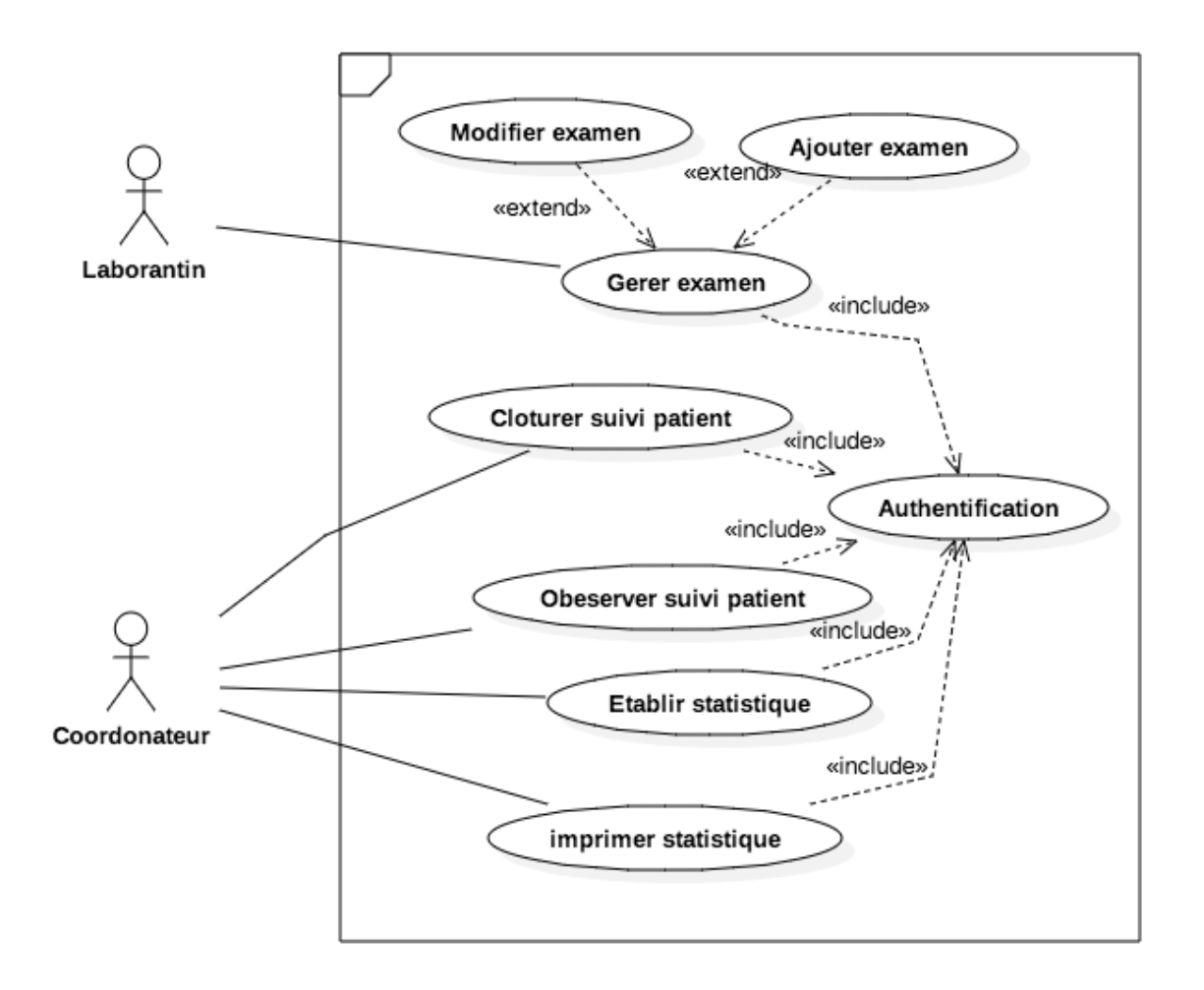

Figure 5 : Diagramme de cas d'utilisation des acteurs Coordonnateur et le laborantin

#### **II Analyse des besoins fonctionnels de l'application**

Dans cette partie, nous allons faire l'analyse de certaines fonctionnalités importantes listées plus haut et les autres seront présentées dans l'annexe de ce document. Pour faire cette analyse, nous allons dans un premier temps analyser l'authentification puis l'ajout d'un patient ensuite la modification d'un patient, l'observation du suivi d'un patient et enfin la clôture du suivi d'un patient.

#### **II.1 Analyse de l'authentification**

Pour faire l'analyse de l'authentification, nous commençons par décrire le cas d'utilisation « S'authentifier » grâce au tableau 5, ensuite nous allons présenter le diagramme d'activité de l'authentification et enfin le diagramme de séquence qui illustre son scenario nominal.

#### **Description du cas d'utilisation « S'authentifier »**

Le tableau 5 ci-dessous permet de faire la description du cas d'utilisation « S'authentifier » *Tableau 5: Description du cas d'utilisation « s'authentifier »*

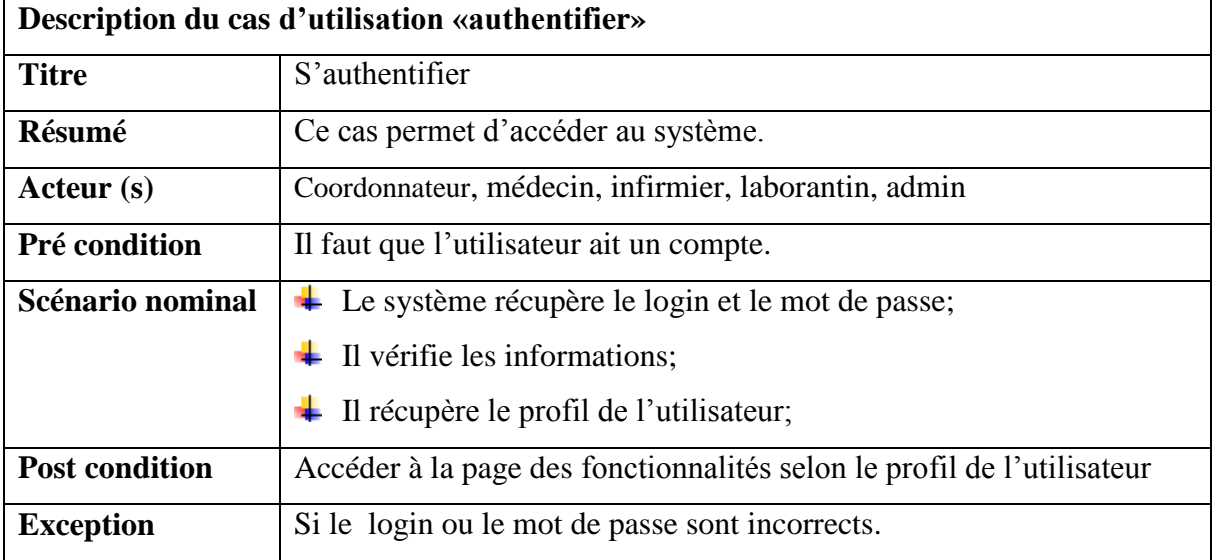

### **Les activités de l'authentification**

Le cas d'utilisation « authentifier» est composé de plusieurs activités. Le système commence par récupérer le **nom d'utilisateur et le mot de passe** saisi par l'utilisateur. Une fois que cette activité est exécutée, le système procède à une vérification. Si les données saisies sont incorrectes, **un message d'erreur s'affiche** et l'activité doit être reprise. Si les champs sont bien renseignés, le système procure à l'utilisateur la page d'accueil correspondante. L'ensemble de ces enchaînements est décrit dans le diagramme d'activités de la [Figure](#page-32-0) *6* ci-dessous.

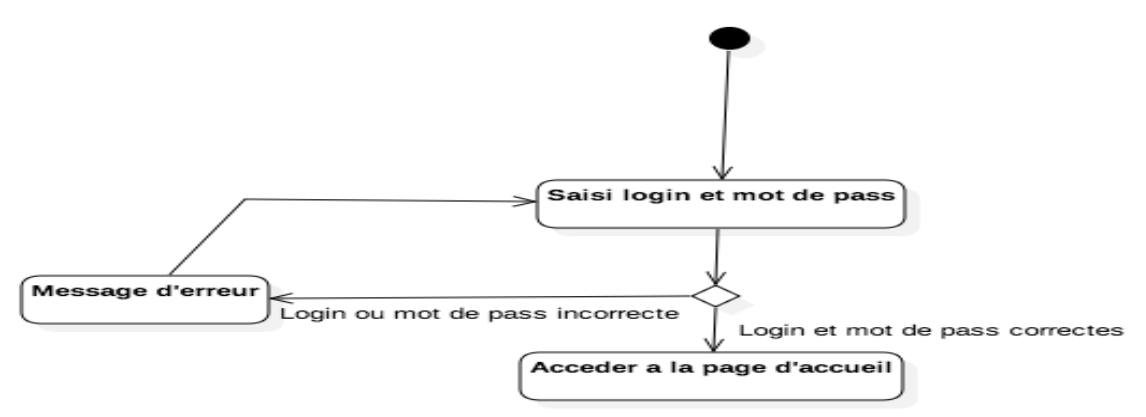

<span id="page-32-0"></span>Figure 6 : Diagramme d'activité du cas d'utilisation «authentifier »

#### **Le scénario normal de l'authentification**

Pour le diagramme d'activité, plusieurs alternatives sont notées. Ce qui n'est pas le cas pour le diagramme de séquence qui schématise un seul scénario. Dans notre cas nous représentons le scénario nominal. L'utilisateur saisit le login et le mot de passe. Le système procède à une vérification. Une fois que cela est fait, le système affiche la page d'accueil. Ainsi le diagramme de séquence de la **figure 7** sert à illustrer le scénario nominal du cas d'utilisation de l'authentification.

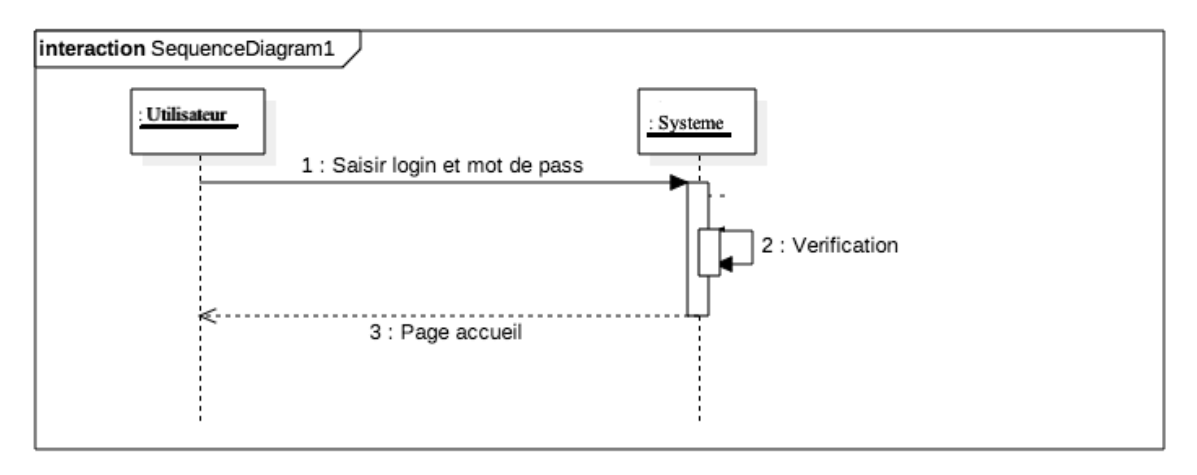

Figure 7 : Diagramme de séquence du cas d'utilisation «s'authentifier »

#### **II.2 Analyse de l'ajout d'un nouveau patient**

Le tableau ci-dessous donne une description succincte du cas d'utilisation **« Ajouter patient ».** *Tableau 6: Description du cas d'utilisation «Ajouter patient»*

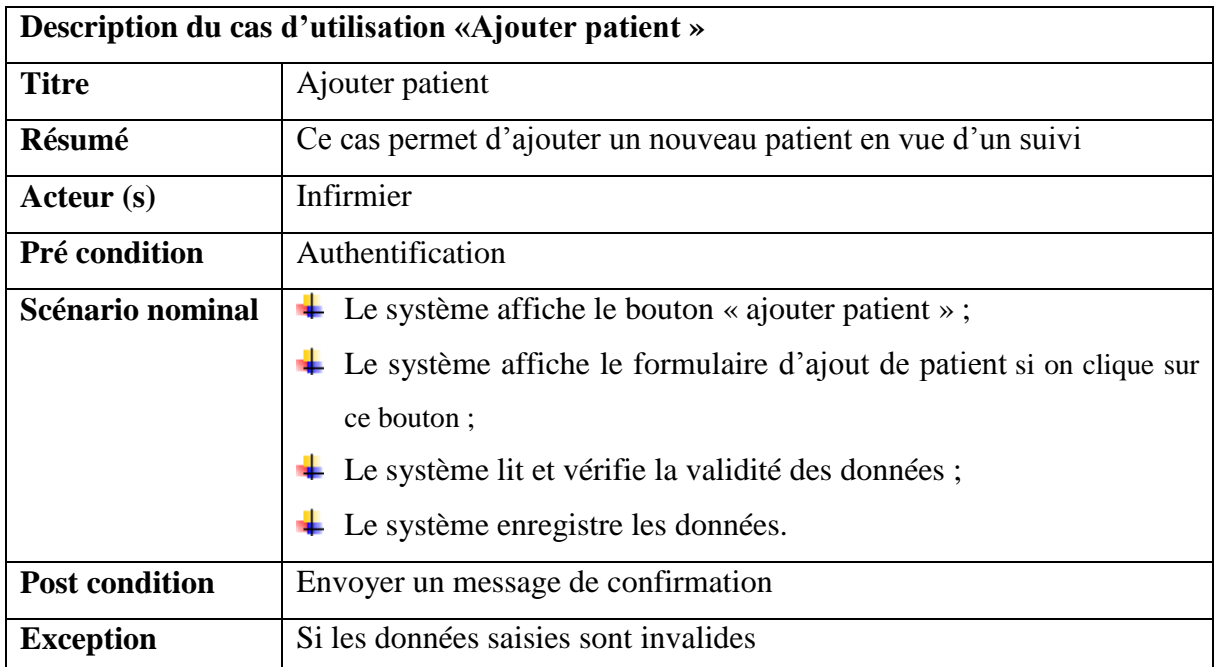

#### **Les activités de l'ajout d'un nouveau patient**

Quand l'utilisateur choisit l'opération « ajouter patient », le système lui **fournit le formulaire d'ajout de patient**. Il récupère ensuite les données saisies par l'utilisateur et les **vérifie en intégralité**. Si les données saisies sont correctes alors le système les enregistre. Sinon il signale message d'erreur pour que l'utilisateur répète le processus. Le diagramme d'activité de la **[Figure 8](#page-34-0)** ci-dessous décrit ce processus.

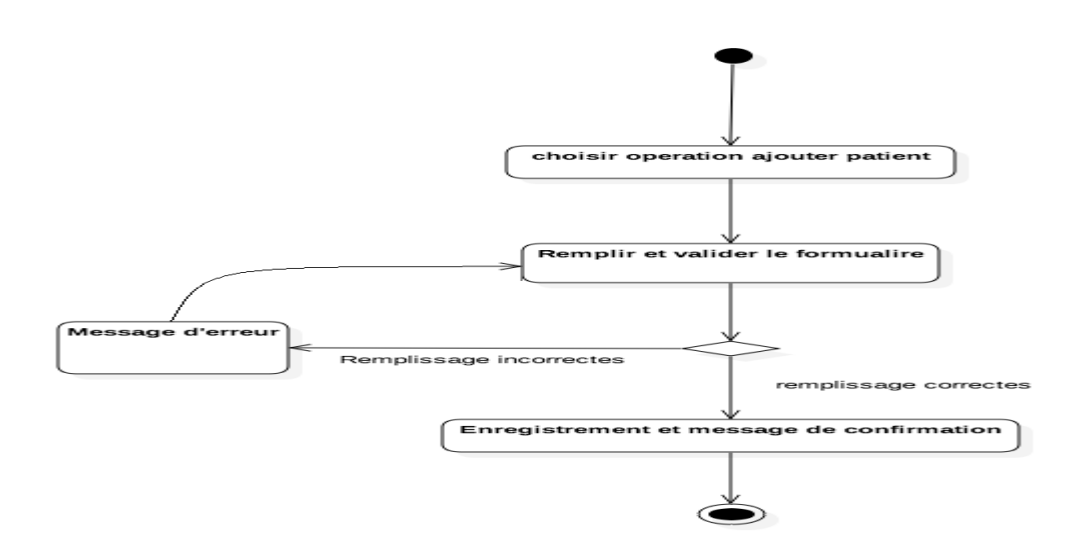

<span id="page-34-0"></span>Figure 8:Diagramme d'activité du cas d'utilisation «Ajouter patient»

#### **Le scénario normal de l'ajout d'un nouveau patient**

L'utilisateur choisit l'opération «Ajouter patient », le système envoi le formulaire pour saisir un nouveau patient puis récupère les informations saisies et les enregistre. La **figure 9** traduit le diagramme de séquence du cas expliqué.

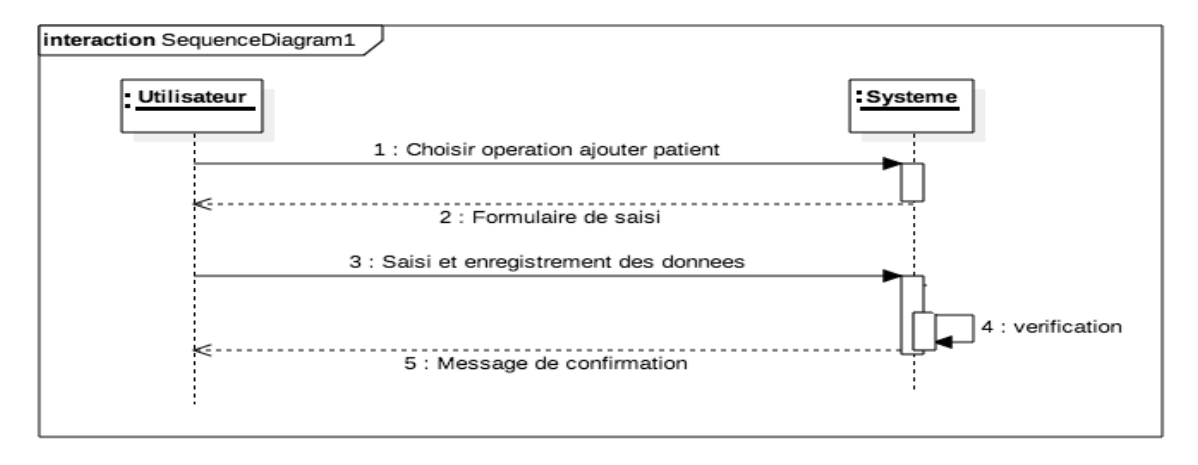

Figure 9: Diagramme de séquence du cas d'utilisation «Ajouter patient»

#### **II.3 Analyse de la modification d'un patient**

Le tableau ci-dessous décrit le cas d'utilisation « Modifier patient »

*Tableau 7: Description du cas d'utilisation « modifier patient »*

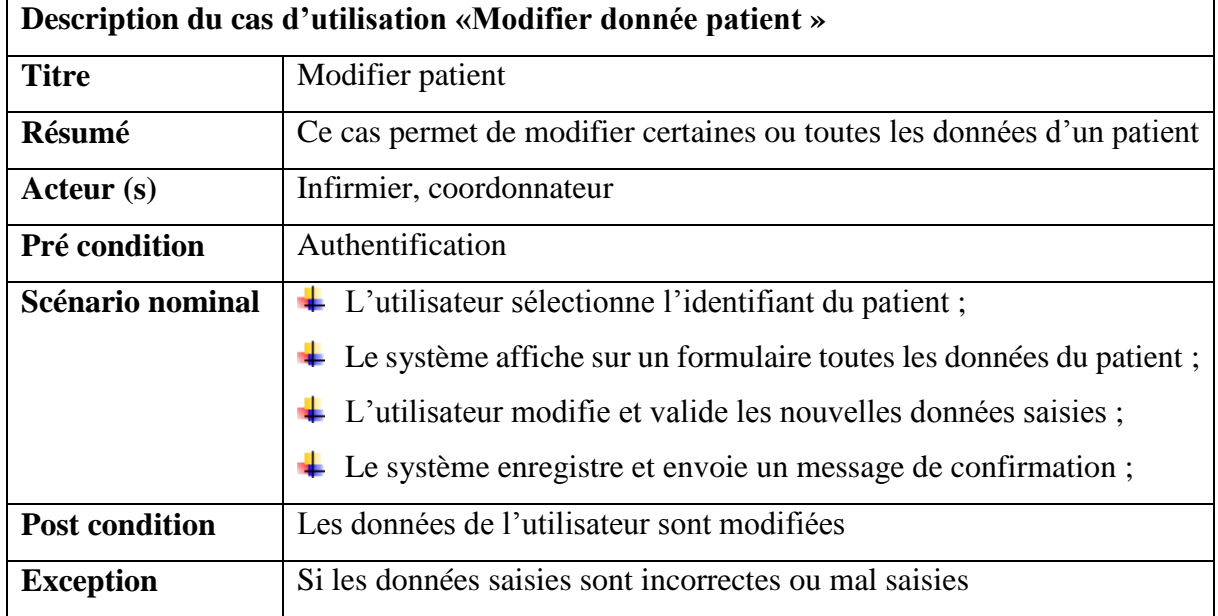

L'utilisateur choisit l'opération « modifier patient », le système lui donne la liste déroulante contenant tous les identifiant des patients suivis, il récupère ensuite l'identifiant du patient choisi par l'utilisateur et affiche toutes ses informations. L'utilisateur modifie les informations, le système les récupère puis, conformément aux règles établies, il les enregistre s'ils sont corrects, ou envoie un message d'erreur dans le cas contraire. Cet enchaînement est décrit dans le diagramme de la **figure 10** ci-dessous.

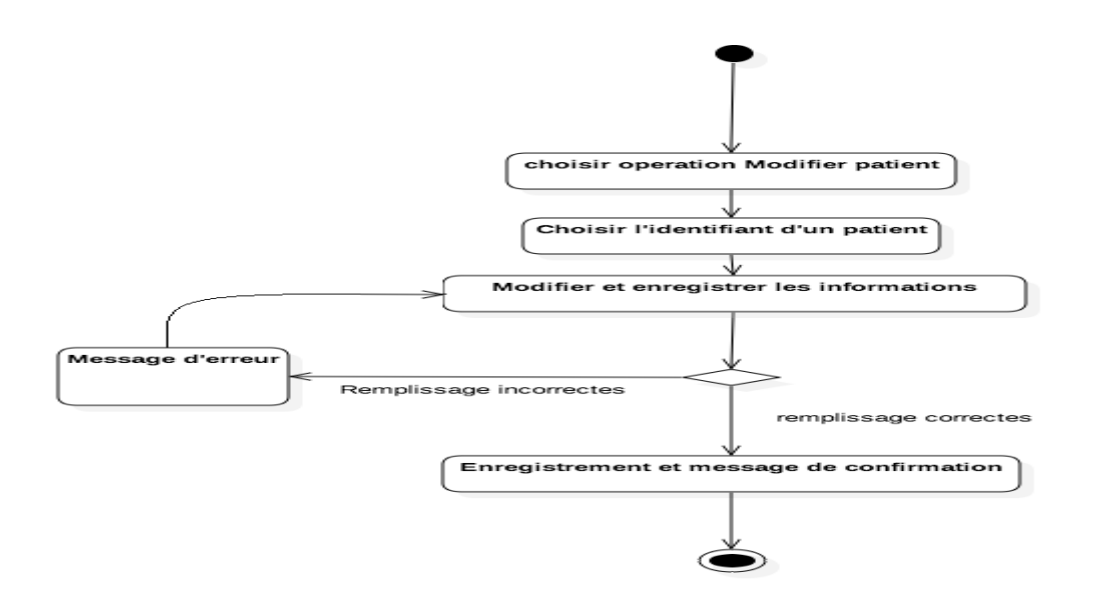

Figure 10 : Diagramme d'activité du cas d'utilisation « Modifier patient »

L'utilisateur choisit l'opération *« Modifier patient »*, le système lui fournit la liste des identifiants des patients. Il en choisit un et le système affiche les informations du patient. L'utilisateur modifie et valide. Le système enregistre les informations du patient. Ce scénario est décrit dans le diagramme de séquence de la **figure 11**.

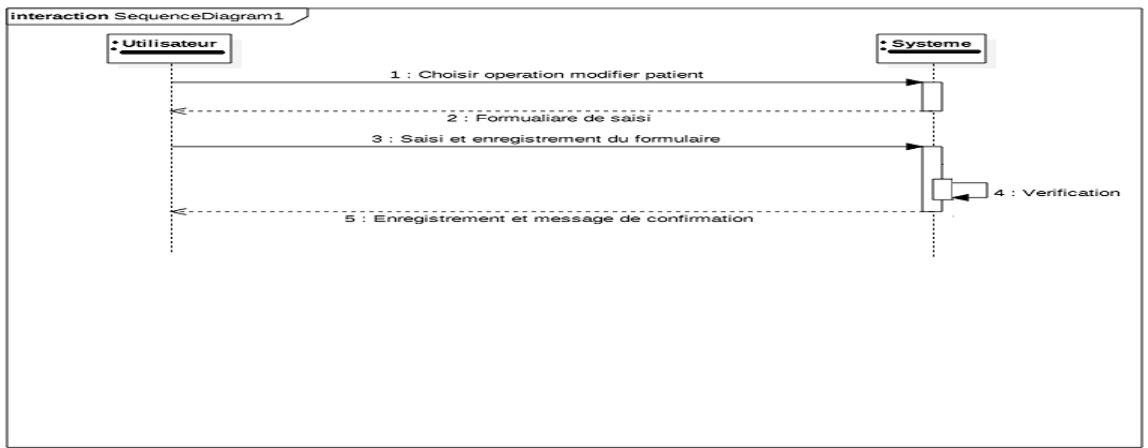

Figure 11: Diagramme de séquence du cas d'utilisation « Modifier patient »

#### **II.4 Analyse du clôture du suivi d'un patient**

*Tableau 8: Description du cas d'utilisation « clôturer suivi patient »*

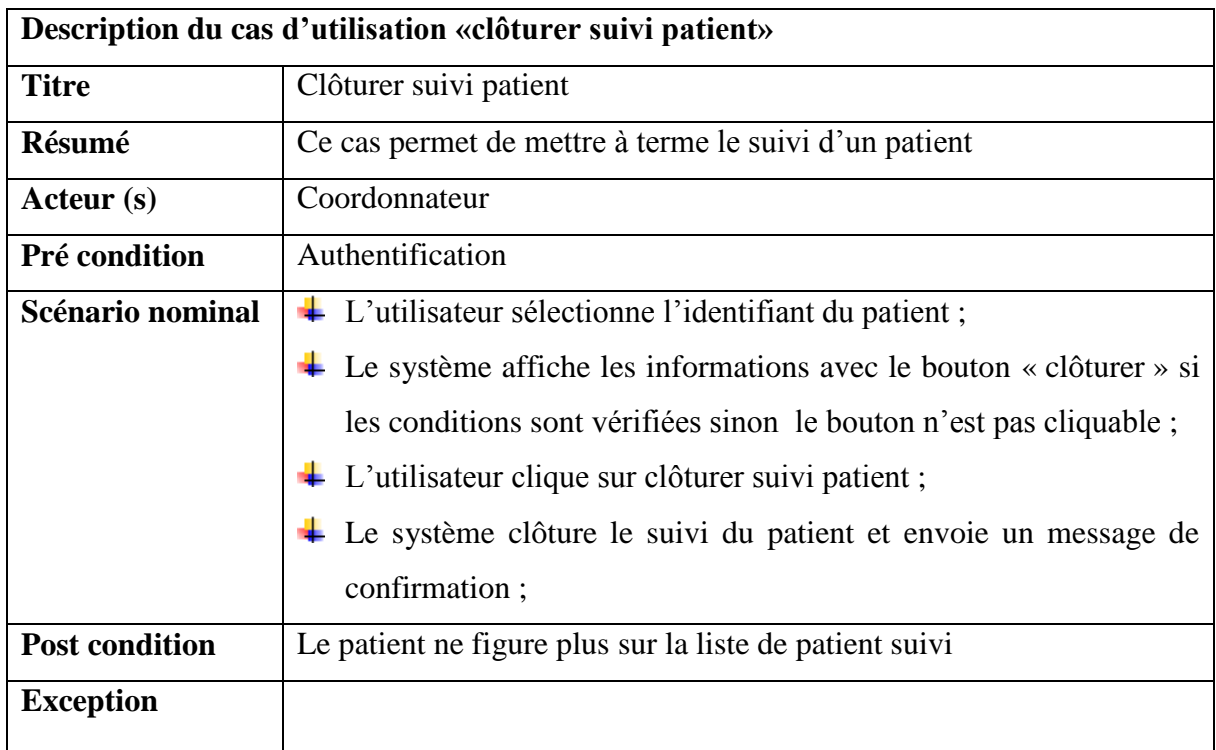

L'utilisateur choisit l'opération « clôturer suivi patient ». Le système lui fournit le formulaire nécessaire. L'utilisateur remplit les informations nécessaires et clique sur *«*clôturer*»*. Le système procède à une vérification des informations saisies, si elles sont correctes, il clôture le suivi de ce patient et l'ajoute sur le compte des statistiques, sinon il envoie un message d'erreur et l'utilisateur va devoir répéter l'opération. Le diagramme d'activité de la **figure 12** représente cet enchaînement.

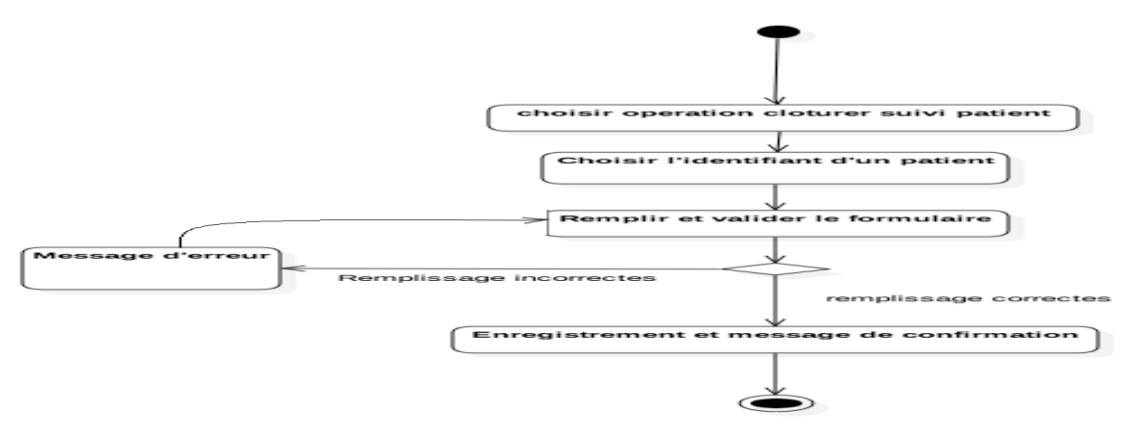

Figure 12 : Diagramme d'activité du cas d'utilisation « clôturer suivi patient »

L'utilisateur choisit l'opération « clôturer suivi patient ». Le système lui fournit le formulaire correspondant. L'utilisateur remplit les informations nécessaires, le système les récupère, clôture le suivi de ce patient puis l'ajoute sur le compte des statistiques. Le diagramme d'activité de la **figure 13** représente cet enchaînement.

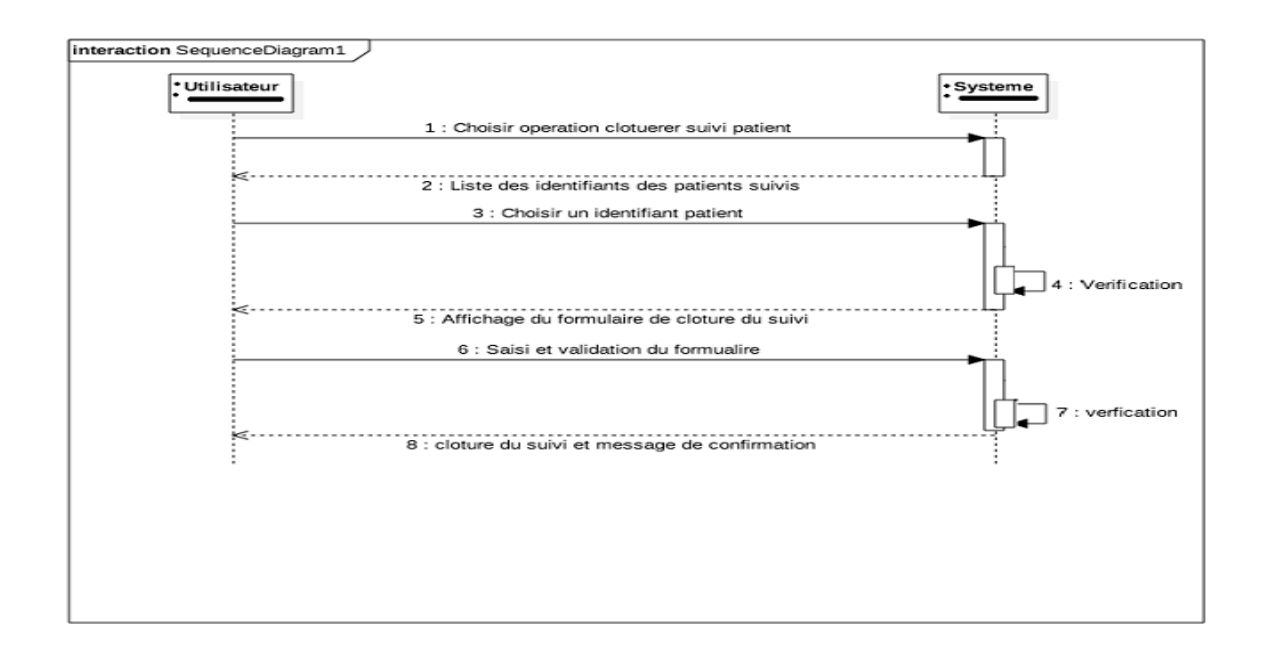

Figure 13 : Diagramme de séquence du cas d'utilisation << clôturer suivi patient >>

#### **II.5 Analyse de l'observation du suivi d'un patient**

Le tableau ci-dessous est une description du cas d'utilisation établir les statistiques.

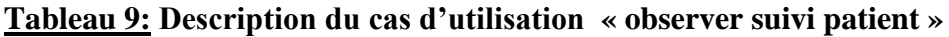

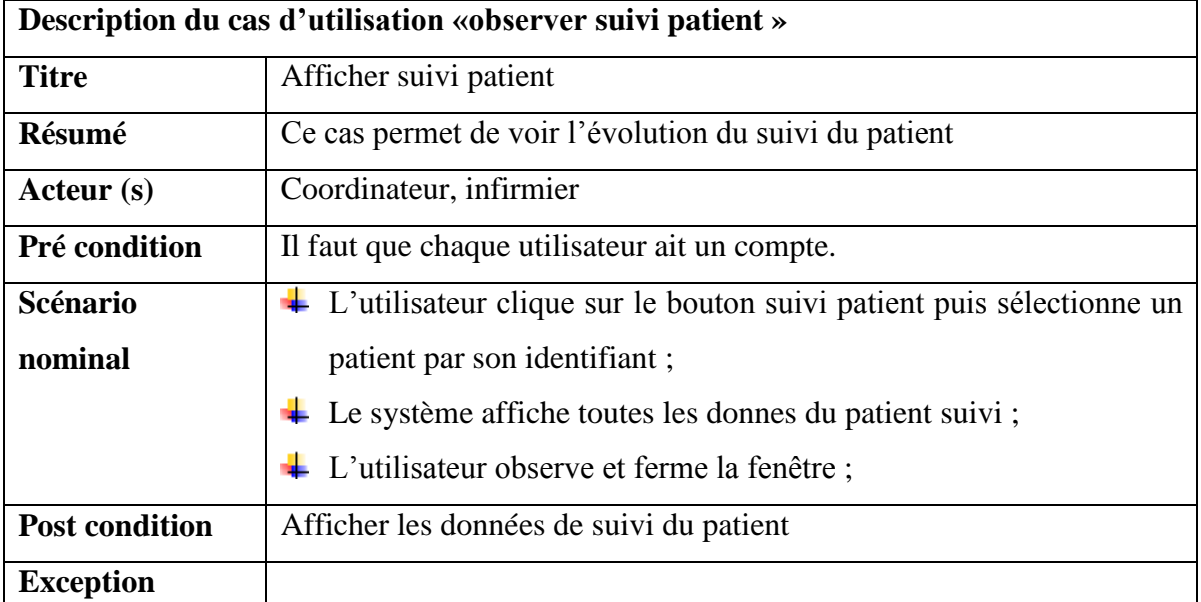

L'utilisateur se connecte en tant que coordonnateur, le système vérifie et lui affiche le diagramme statistique des patients sur sa page d'accueil si les données de connexion sont correctes. Il lui affiche cependant une autre page ou un message d'erreur si les données ne sont pas correctes. Le diagramme ci-dessous décrit le processus.

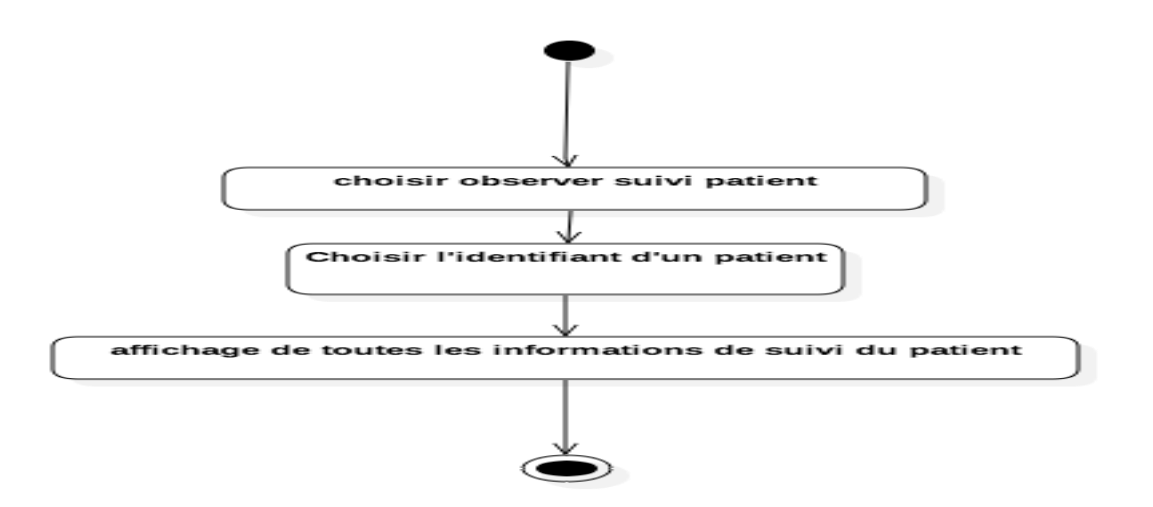

Figure 14:Diagramme d'activité du cas d'utilisation « Observer suivi patient »

Le diagramme de séquence ci-dessous représente les enchaînements procédés par le système pour établir les statistiques. L'utilisateur se connecte en tant que coordonnatrice et le système lui affiche la courbe statistique des patients.

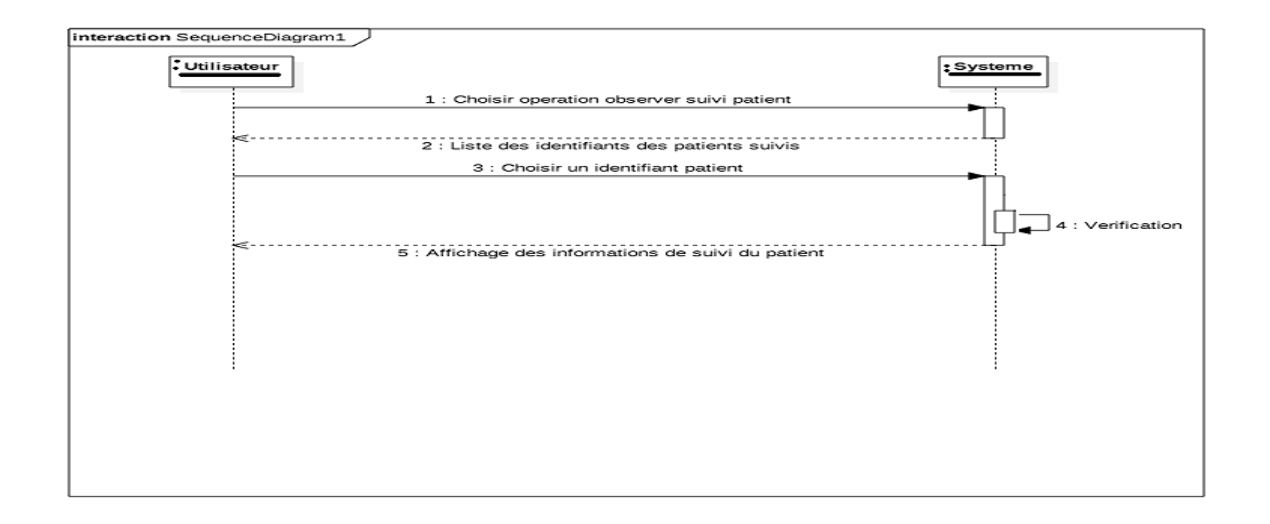

Figure 15: Diagramme d'activité du cas d'utilisation << Observer suivi patient>

En résumé, ce chapitre nous a permis de comprendre les besoins fonctionnels de notre application. Nous avons identifié les différents utilisateurs et l'interaction de chaque utilisateur avec le système grâce aux diagrammes de cas d'utilisation. Nous avons aussi dressé les diagrammes de séquences et d'activités de certains cas d'utilisation. Ainsi dans le prochain chapitre nous allons essayer de comprendre les besoins techniques de l'application.

# **Chapitre III: Capture des besoins techniques et conception de l'application**

Dans ce chapitre, il est question de montrer l'ensemble des ressources disponibles au niveau du district sanitaire centre, de définir l'architecture du futur logiciel et de dresser grâce à la conception générique les diagrammes de paquetages et de déploiements. La conception détaillée permettra de voire en détails les classes utilisées pour mettre en place la base de données

#### **I Ressources disponibles au niveau du district sanitaire**

Il s'agit ici de citer l'ensemble des ressources matérielles, logistiques et humaines disponibles au niveau du DSC et qui permettra la bonne marche et l'utilisation du futur logiciel.

#### **Les ressources humaines**

Le DSC dispose d'un personnel qui gère le suivi des patients tuberculeux. Il s'agit des infirmiers au niveau des postes de santé du district, des deux infirmiers du bureau central, de la coordonnatrice du PNT présent au bureau central, de deux médecins du district et deux laborantins. Tous sont fins prêts pour un bon suivi des patients tuberculeux et devrons utiliser le logiciel pour cette cause.

#### **<sup>L</sup>** Les bureaux

Le district sanitaire centre dispose de seize bureaux pour le traitement des patients, un bureau central siège à Gaspard Kamara et un bureau dans chacun des quinze autres postes de santé ; tous ces bureaux sont opérationnels.

### **↓** Les machines

Chaque bureau au niveau des postes de santé dispose d'un ordinateur ; le bureau central dispose d'un ordinateur et est sous service de la coordonnatrice.

#### **Les réseaux**

Le district sanitaire centre étant au cœur de la ville de Dakar, chacun de ses postes de santé dispose d'un réseau wifi. Le district ne dispose cependant pas de réseau spécifique à lui.

#### **II Architecture logiciel du système gestion des patients tuberculeux**

L'architecture logicielle décrit les composants d'un système informatique et l'interaction de ces derniers entre eux. Pour construire une application robuste, la connaissance de son architecture est indispensable ; ainsi nous allons essayer de transcender les éléments de l'architecture de notre future application.

#### **II.1 Les éléments de l'architecture logicielle de l'application**

Il s'agit de l'ensemble des briques utilisées pour la construction de l'application. Pour être en phase avec les applications actuelles, et pour une facilité de conception et de maintenance nous allons utiliser une architecture classique, c'est-à-dire l'architecture client-serveur, autrement, appelée l'architecture MVC. Le modèle MVC décrit une manière de structurer une application informatique en la décomposant en trois sous-parties que sont :

- la partie modèle ;
- la partie vue ;
- la partie contrôleur ;

Ce modèle de conception (design pattern) a été imaginé à la fin des années 1970 pour le langage Smalltalk afin de bien séparer le code de l'interface graphique de la logique applicative. Il est utilisé dans de très nombreux langages : bibliothèques Swing et Model 2 (JSP) de Java, Framework PHP, ASP.NET MVC, etc. Nous l'avons choisi du fait qu'il nous facilite la tâche de développement et la maintenance grâce à la décomposition de l'application en couches.

#### **↓** Le modèle

Le M de MVC signifie Modèle. Il s'agit des données et de l'état de l'application. En général, elles sont représentées par un ensemble de classes qui permettent d'accéder à une base de données. Elles peuvent aussi être stockées dans des fichiers plats ou XML. Le modèle comporte des méthodes standards pour mettre à jour les données (insertion, suppression, modification). Il offre aussi des méthodes pour récupérer ces données.

#### **La vue**

Le V de MVC indique la Vue et traite de la présentation des pages au niveau du navigateur. Il s'agit globalement de code HTML et de CSS. Le but de la vue est de présenter les données issues du modèle, mais sans les modifier, sans en interpréter le contenu.

#### **Le contrôleur**

Le C de MVC désigne Contrôleur. Il fait le lien entre la vue et le modèle. Le contrôleur gère les interactions avec l'utilisateur et détermine quels traitements doivent être effectués pour une action donnée. D'une manière générale, il va utiliser les données du modèle, les traiter en fonction de l'action de l'utilisateur, et les envoyer à la vue afin qu'elle les affiche. Le contrôleur est au cœur du système. Il interprète et vérifie les données venant de l'utilisateur, comme des données venant d'un formulaire ou bien simplement une action faite via un URL. Nous allons représenter le model par le schéma ci-dessous

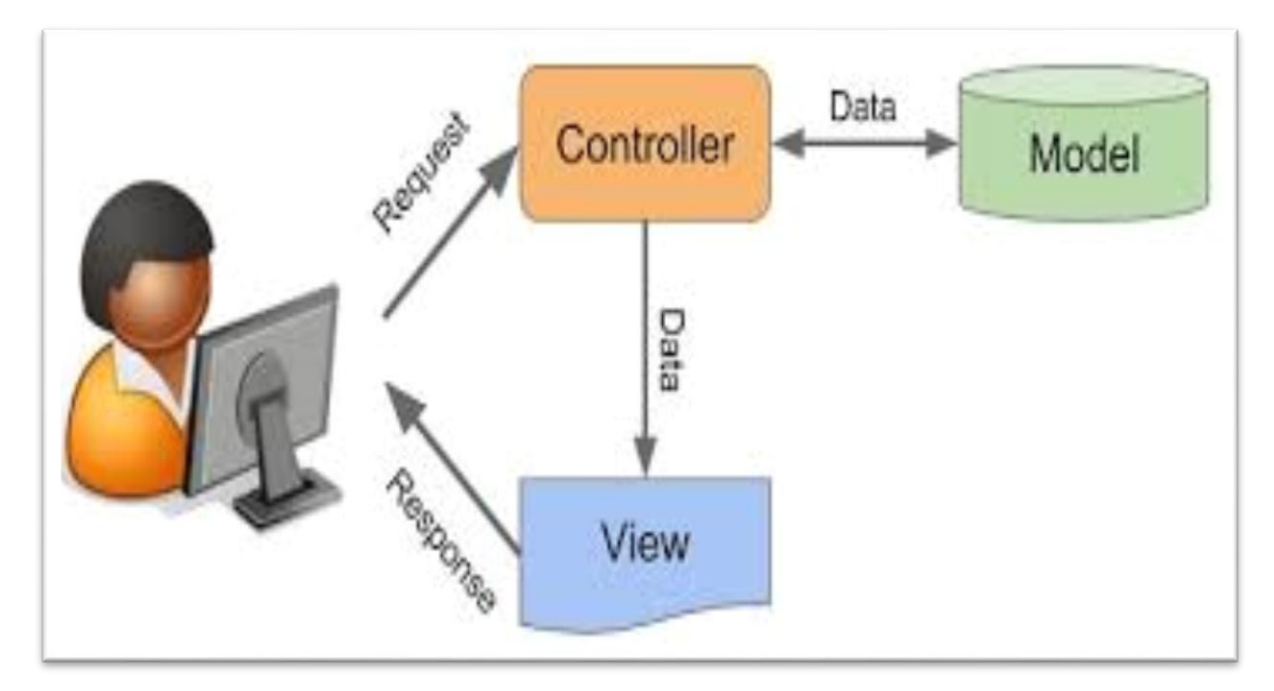

Figure 16 : figure illustrant le model MVC [9]

#### **III Conception de l'application**

#### **III.1 Conception générique de l'application**

L'objet de la conception générique est de définir les éléments nécessaires à la construction du système. Elle est indépendante des spécifications fonctionnelles et permet d'utiliser le même mécanisme pour tout le système.

#### **III.1.1 Diagramme de paquetages**

Le diagramme de paquetage ci-dessous est constitué de six (6) paquetages que sont :

 $\overline{\phantom{a}}$  Authentification : elle utilise la gestion des profils pour distinguer et vérifier les utilisateurs qui se connectent.

- Gestion des profils : dans ce paquetage des fonctionnalités telles que « ajouter un utilisateur», « modifier un utilisateur», « supprimer un utilisateur » ou « modifier un utilisateur» sont développées.
- Gestion des patients : « Ajouter un patient », « modifier un patient », « supprimer un patient », telles sont les fonctionnalités définies dans ce package.
- Gestion des examens : toutes les fonctionnalités concernant les examens comme « ajouter un examen », « modifier un examen », « supprimer un examen » ou « afficher la liste des examens » y sont développées.
- Gestion des menus : toutes les interfaces à partir desquelles les utilisateurs interagissent avec le système sont contenues dans ce paquetage.
- Gestion des consultations : ce package est composé des fonctionnalités comme « ajouter une consultation », « modifier une consultation », « supprimer une consultation ».
- Gestion des rapports et statistique : ce package est composé des fonctionnalités comme « établir les statistiques » et « établir les rapports trimestriels ».

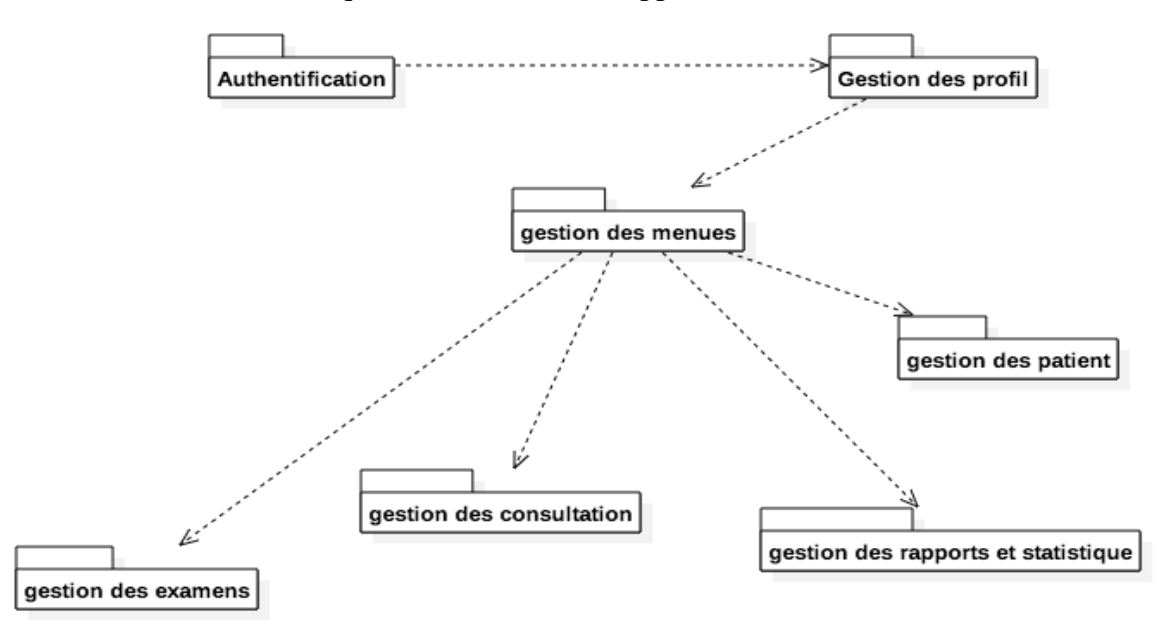

Figure 17 : Diagramme de package de l'application

#### **III.1.2 Diagramme de déploiement**

Le diagramme de déploiement permet de représenter les outils sur lesquels s'exécute l'application. Ces outils comprennent des nœuds correspondant aux supports physiques (serveurs, routeurs) ainsi que la répartition des artefacts logiciels (bibliothèques, exécutables) sur ces nœuds. Ce faisant notre application sera déployée sur un serveur dédiée et emprunte le réseau internet pour être accessible aux clients.

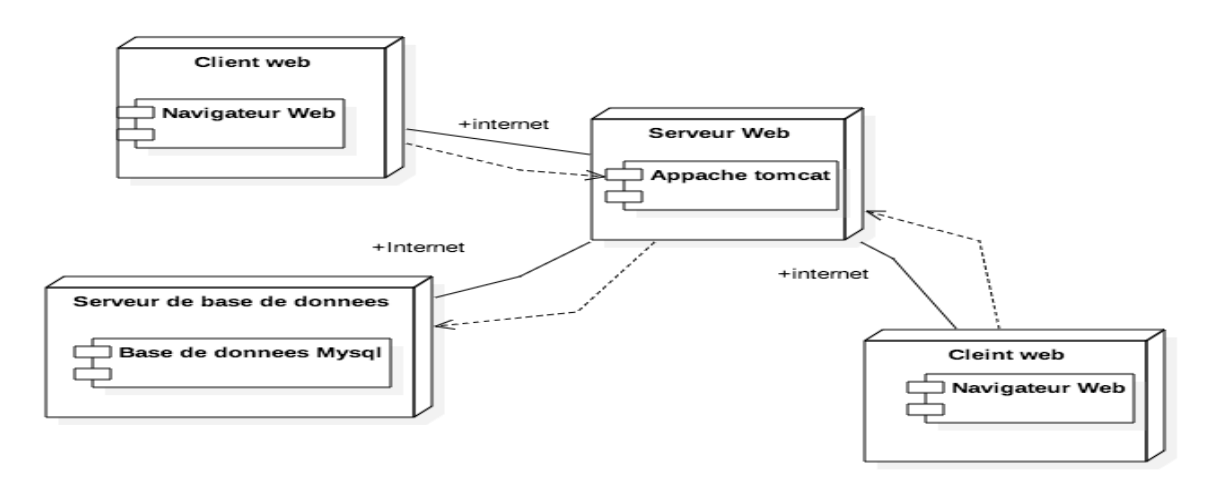

Figure 18 : Diagramme de déploiement

#### **III.2 Conception préliminaire**

Pour chacun des cas d'utilisation énumérer dans la capture des besoins fonctionnels, nous devons déceler les classes qui participent à son exécution; ainsi l'élaboration des diagrammes de classe est nécessaire. À la suite de cela, nous attaquerons la conception détaillée pour voir l'ultra structure des classes qui composent notre application

#### **III.2.1 Les classes participant aux fonctionnalités ajouter, modifier et supprimer utilisateur.**

Les classes qui interviennent dans ce diagramme sont Administrateur, Médecin, Infirmier, Laborantin ou Coordonnatrice ; ils sont tous des utilisateurs du système.

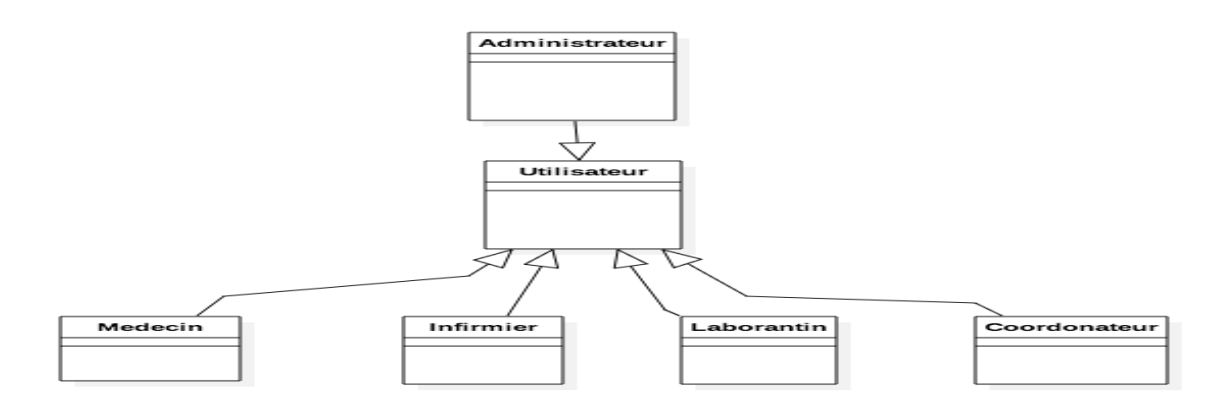

Figure 19 : les classes participantes aux fonctionnalités d'ajout, de suppression et de modification d'un utilisateur

#### **III.2.2 Les classes participantes aux fonctionnalités d'ajout, de modification et de suppression d'un examen**

Dans le diagramme ci-dessous les classes Laborantin, Laboratoire, Patient et Examen participent. Un laborantin fait l'analyse de l'examen d'un patient dans un laboratoire.

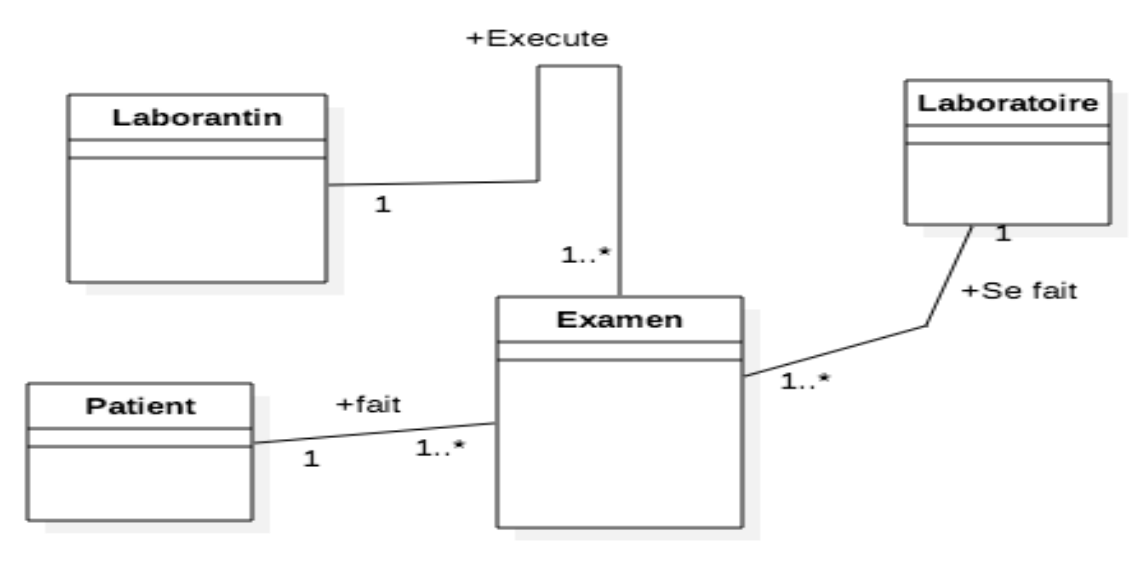

Figure 20 : Diagramme de classes participant aux fonctionnalités d'un examen

#### **III.2.3 Les classes participantes aux fonctionnalités d'ajout, de modification et de suppression d'une consultation**

Les classes Médecin, Patient, Centre de traitement (CDT) et Consultation participent à l'élaboration du diagramme de classe ci-dessous. En effet, un médecin consulte un patient dans un centre de traitement.

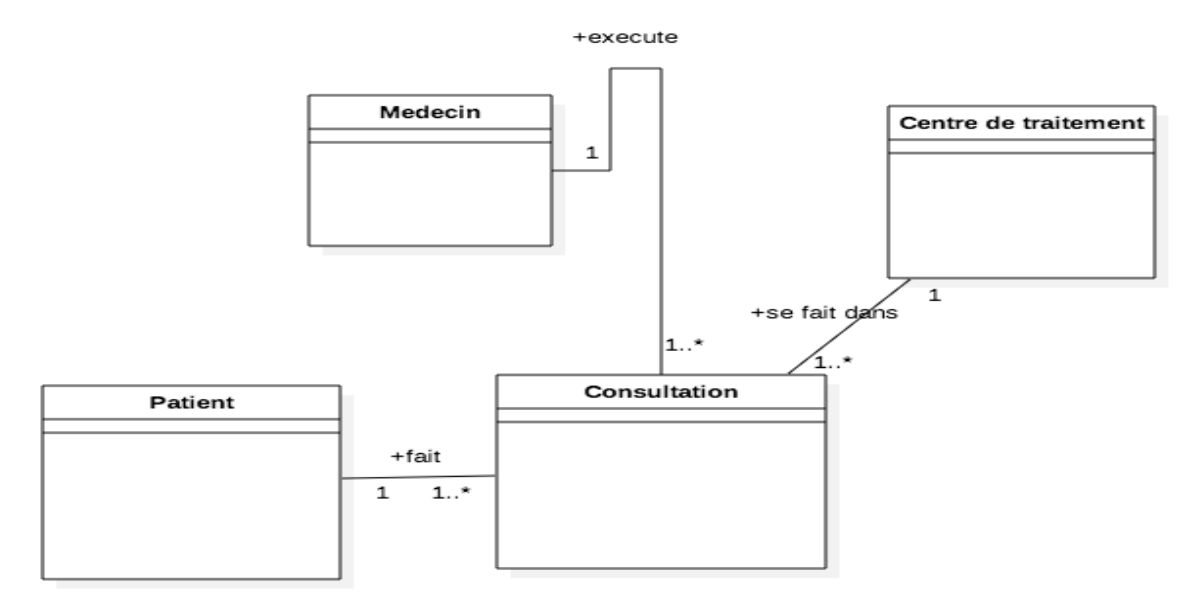

Figure 21 : Classes participantes aux fonctionnalités d'une consultation

#### **III.3 Conception détaillée du système gestion des patients tuberculeux.**

Après avoir fait la conception préliminaire, qui représente une étape délicate, car intégrant le modèle d'analyse dans l'architecture technique de manière à tracer la cartographie des composants du système à développer, nous allons entamer la conception détaillée qui permet la génération du dictionnaire des données et d'étudier comment réaliser chaque composant.

| <b>Classe</b>  | <b>Attribut</b> (type)       | <b>Opération</b>          |
|----------------|------------------------------|---------------------------|
| Utilisateur    | idUtilisateur<br>(int)       | Ajouter utilisateur       |
|                | Nom (String)                 | Modifier utilisateur      |
|                | Prenom (int)                 | Supprimer utilisateur     |
|                | Adresse (String)             |                           |
|                | Telephone (int)              |                           |
|                | Login(String)                |                           |
|                | Mot de pass(String)          |                           |
|                | Identifiant (int)            | Ajouter un patient        |
|                | NomPatient(String)           | Modifier un patient       |
|                | PrenomPatient(String)        |                           |
|                | Age(String)                  |                           |
| <b>Patient</b> | DateDebutTraitement(String)  |                           |
|                | SiteDelaMaladie(String)      |                           |
|                | TypeDelaMaladie(String)      |                           |
|                | Sex (String)                 |                           |
|                | Telephone(int)               |                           |
|                | Adresse(Date)                |                           |
|                | Identifiant (int)            | Ajouter un examen         |
|                | Date(String)                 | Modifier un examen        |
| <b>Examen</b>  | Glycemie (String)            |                           |
|                | genexpert (String)           |                           |
|                | Poids (int)                  |                           |
|                | Crachat Nom (String)         |                           |
|                | identifiantConsulation (int) | Ajouter une consultation  |
|                | IndentifiantMedecin(int)     | Modifier une consultation |
| Consultation   | DateDeConsultation(String)   |                           |
|                | Commentaire (String)         |                           |

*Tableau 10 : Dictionnaire de données de l'application*

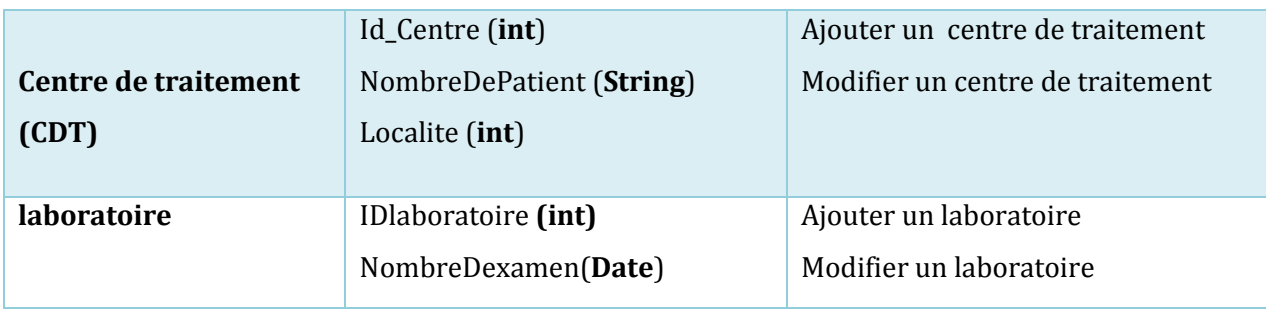

Les deux étapes, déroulées tout au long de ce chapitre, à savoir la capture des besoins techniques et la conception générique, constituent les éléments clés de la branche technique. Elles permettent d'éclairer sur les aspects techniques du système. A cet effet grâce à ce chapitre nous avons compris les besoins techniques de notre future application. Cette compréhension nous permettra d'attaquer l'implémentation de l'application.

# **Chapitre IV : implémentation et présentation de l'application**

Dans ce chapitre, il est question de donner les voies et moyens utilisés pour la mise en place de l'application. Pour ce faire, nous allons commencer par parler de l'environnement de développement et les technologies utilisées ; ensuite nous allons faire la présentation de l'application.

#### **I. Implémentation de l'application**

#### **I.1 Les serveurs utilisés pour la mise en œuvre de l'application**

#### **Le serveur d'application apache Tomcat**

Plusieurs serveurs d'application sont disponibles sur le marché actuel et proposent biens des services aux développeurs. Le choix d'un serveur dépend bien sur des projets que l'on veut réaliser, mais aussi des moyens que l'on dispose. Pour notre cas après avoir étudié beaucoup de serveurs d'application et à la vue nos besoins et nos moyens nous avons choisi le serveur apache Tomcat. Les raisons sont diverses, on peut entre autres citer les faits qu'il est : gratuit, facile à installer, fonctionne sur des machines plus petites, et supporte les dernières API Java. Il est sous licence GPL, c'est-à-dire open source et est utilisé par une grande communauté.

#### **Implémentation de base de donnée sous MySQL**

Une base de données (Database en anglais) est un ensemble organisé d'informations mémorisées sur un support informatique. Elle permet aux utilisateurs d'accéder aux données et de faire des mises à jour. Celles-ci dépendent des privilèges qui leur sont octroyés. Il existe beaucoup de logiciels de gestion des bases de données, communément appelle système de gestion de base de données. Pour notre cas, nous avons utilisé MySQL vu qu'il est gratuit, simple, robuste et possède une grande communauté. Afin de mettre en place notre base de données, les tables obtenues lors de la phase de conception vont subir des transformations pour donner le modèle physique de donnée. Ces transformations sont entre autres :

- les classes deviennent des tables ;
- les identifiant de ces classes deviennes des clés primaires ;
- les attributs deviennent des champs de table ;

Ainsi, après avoir fait ces transformations, voici notre modèle physique de données. Tableau 11:Modèle physique de donnée de la base de données

*Patient (Identifiant, NomPatient, PrenomPatient, Age, Sexe, Adresse, téléphone, Profession, SiteMaladie, TypeMaladie, Autremaladie, NumAccompagnant, #CentreDeTraitement) Utilisateur (identifiant, NomUtilisateur, PrenomUtilisateur, Sexe, Age, Email, Motdepass ) Examen (IdentifiantExamen, #IdentifiantPatient, #IdentifiantLabo, #IdentifiantLaboratin, Etape, Baar, Glycemie, Genexpert, Poids) Résultat (IdResultat, #IdPatient, #IdCordonatrice, Date, RaisondeCloture, Commentaire) Consultation (IdConsultaiont, #idPatient, #IdMédecin, DateDeConsultation, Commentaire)*

Table  $\overline{A}$ Action **Lignes Interclas Type**  $\overline{O}$ **Consultation**  $\times$  Supprimer 0 InnoDB utf8\_gene  $\Box$  $\rightarrow$ **Parcourir <b>P** Structure **Rechercher** 4-i Insérer | Mill Vider **Examen** 38 InnoDB utf8\_gene  $\Box$ ☆ **Parcourir** ring Structure Rechercher 4: Insérer **Tim** Vider  $\times$  Supprimer  $\hfill \square$ **ExamePatient** ☆ **Parcourir** r<sup>®</sup> Structure **Rechercher** +i Insérer **■ Vider**  $\times$  Supprimer 2 InnoDB utf8\_gen  $\Box$ **Patient Parcourir Property** Structure **Rechercher** +i Insérer **■ Vider**  $\times$  Supprimer 12 InnoDB utf8\_gene ☆ PatientTbr  $\times$  Supprimer 8 InnoDB utf8\_gene **Exercise Parcourir Property** Structure Rechercher **A**i Insérer **■ Vider**  $\Box$  $\mathbf{r}$ 8 InnoDB  $\Box$ Personne ☆ **TE Parcourir <br>
<sub></sub> Structure Rechercher** +i Insérer **The Vider**  $\times$  Supprimer utf8\_gene Resultat  $\times$  Supprimer 5 InnoDB utf8\_gene Structure Rechercher 4 Insérer **■ Vider**  $\Box$ 17 **Test**  $\times$  Supprimer 2 InnoDB utf8\_gene  $\Box$ Ŷ **Parcourir In® Structure** Rechercher **3-i Insérer Tim** Vider **Utilisateur**  $\times$  Supprimer 3 InnoDB utf8\_gene  $\Box$  $\rightarrow$ **E** Parcourir **A** Structure **Rechercher** +i Insérer **■ Vider**  $\Box$ **UtilisateurPNT Parcourir** Structure **Rechercher** +i Insérer **■ Vider**  $\times$  Supprimer 4 InnoDB utf8\_gene ☆ 10 tables Somme 82 InnoDB utf8\_gen

Apres avoir obtenue le model physique de donnée, nous avons créé la base de données. Voici les tables qui sont obtenue.

Figure 22: Base de données l'application

#### **I.2 Les technologies utilisées pour le développement de l'application**

#### **Les technologies utilisés pour le back-end**

Le JavaBean souvent raccourci en "Bean", désigne tout simplement un composant réutilisable. Il est construit selon certains standards, définis dans les spécifications de la plateforme et du langage Java eux-mêmes. Un Bean est conçu pour être paramétrable. La richesse

des beans pour le développement d'application java passe par certains éléments que sont entre autres :

- **Les propriétés** : on appelle "propriétés" les champs non-publics présents dans un Bean. Qu'elles soient de type primitif ou objets, les propriétés permettent de paramétrer le Bean, en y stockant des données.
- **La sérialisation** : un Bean est conçu pour pouvoir être persistant. La sérialisation est un processus qui permet de sauvegarder l'état d'un Bean, et donne ainsi la possibilité de le restaurer par la suite. Ce mécanisme permet une persistance des données, voire de l'application elle-même.
- **La réutilisation** : un Bean est un composant conçu pour être réutilisable. Ne contenant que des données ou du code métier, un tel composant n'a en effet pas de lien direct avec la couche de présentation, et peut également être distant de la couche d'accès aux données (nous verrons cela avec le modèle de conception DAO). C'est cette indépendance qui lui donne ce caractère réutilisable.
- **L'introspection** : Un Bean est conçu pour être paramétrable de manière dynamique. L'introspection est un processus qui permet de connaître le contenu d'un composant (attributs, méthodes et événements) de manière dynamique, sans disposer de son code source. C'est ce processus, couplé à certaines règles de normalisation, qui rend possibles une découverte et un paramétrage dynamique du Bean !

### **Les technologies utilisés pour le front end**

#### **La technologie jsp**

Les technologies Web JSP sont développées par Sun basée sur Java qui simplifie le processus de développement de sites Web dynamiques. L'utilisation du langage de programmation Java permet aux concepteurs de pages qui utilisent JSP d'incorporer rapidement des éléments dynamiques dans les pages Web en intégrant du code Java et en utilisant quelques balises (tags) simples. Ces balises fournissent aux développeurs HTML la possibilité d'utiliser la logique objet Java sans pour autant devoir maîtriser toute la complexité de développement de programmes Java. JSP est un langage script côté serveur. Le code de la page est exécuté par le serveur Web. Les pages JSP sont des fichiers texte munis de l'extension .jsp, qui remplace les pages HTML traditionnelles. Les fichiers JSP contiennent du code HTML et du code imbriqué en Java. Le mélange d'HTML et de code Java dans les pages JSP permet de séparer la présentation (en HTML) des aspects procéduraux contenus dans le code. On a ainsi une grande souplesse dans le développement de sites Web. Pour notre cas, nous avons utilisé les jsp uniquement pour la présentation. Pour le traitement nous l'avons laissé avec les servlet et les java beans qui tournent en back end.

#### **Bootstrap**

Bootstrap est un Framework CSS, mais pas seulement, puisqu'il embarque également des composants HTML et JavaScript. Il comporte un système de grille simple et efficace pour mettre en ordre l'aspect visuel d'une page web. Il apporte du style pour les boutons, les formulaires, la navigation etc. les intérêts sont entre autres :

• Les navigateurs sont pleins de fantaisies et ont des comportements très différents malgré leur lente convergence vers les standards. Les Framework sont cross-browser, c'est-à-dire que la présentation est similaire quel que soit le navigateur utilisé et d'une parfaite compatibilité.

• Les Framework CSS font gagner du temps de développement parce qu'ils nous proposent les fondations de la présentation.

• Les Framework CSS normalisent la présentation en proposant un ensemble homogène de styles.

• Les Framework CSS proposent en général une grille pour faciliter le positionnement des éléments.

• La grande diffusion de nouveaux moyens de visualisation du web (Smartphones, tablettes…) impose désormais la prise en compte de tailles d'écran très variées ; les Framework CSS prennent généralement en compte cette contrainte.

#### **Jquery**

JQuery une bibliothèque JS gratuite, dont la syntaxe est très courte, dont les noms des fonctions sont intuitifs, simplifiant l'AJAX, permettant de faire des animations, ayant une communauté très active, et contenant à peu près tout ce dont un développeur a besoin grâce à ses plugins. Nous l'avons intégré dans notre application du fait qu'il rend l'application dynamique sans attaquer le côté serveur, c'est à dire toutes ses action sous faite cote client.

#### **I.3 Les outils de développement de l'application**

#### **Netbeans**

Netbeans est un environnement de développement - un outil pour les programmeurs pour écrire, compiler, déboguer et déployer des programmes. Il est écrit en Java - mais peut supporter n'importe quel langage de programmation. Il y a également un grand nombre de modules pour

**38** M. Khalifa Ababacar Mbaye

l'étendre. L'EDI NetBeans est un produit gratuit, sans aucune restriction quant à son usage. Egalement disponible, La Plateforme NetBeans; une fondation modulable et extensible utilisée comme brique logicielle pour la création d'applications bureautiques. Les partenaires privilégiés fournissent des modules à valeurs rajoutées qui s'intègrent facilement à la Plateforme et peuvent être utilisés pour développer ses propres outils et solutions. Les deux produits sont open source et gratuits pour un usage commercial et non-commercial. Le code source est disponible pour réutilisation sous la Common Development and Distribution License (CDDL).

#### **StarUml**

StarUML est un logiciel de modélisation UML (Unified Modeling Language) open source qui peuvent remplacer dans bien des situations des logiciels commerciaux et coûteux comme Rational Rose1 ou Together2. Étant simple d'utilisation, nécessitant peu de ressources système, supportant UML 2, ce logiciel constitue une excellente option pour une familiarisation à la modélisation.

#### **Google charte**

Google charte est une API Google qui permet de tracer des diagrammes statistiques rapidement. Il est gratuit, simple d'utilisation et peut être utilisée sous plusieurs plateforme. Nous l'avons utilisé pour mettre en place les statistiques des patients et la courbe d'évolution du poids du patient.

#### **I.4 Arborescence des fichiers de notre application**

Pour des raisons de standardisation tous les projets java web partage la même arborescence. C'est-à-dire structure de dossier standard, qui est définie dans les spécifications de la plate-forme. Ainsi, nous trouvons un certain nombre de dossiers classique qui contiennent chacun un ensemble de fichiers spécifique. On peut citer entre autres des dossiers les dossiers :

#### **Web pages**

Emplacement obligatoire de toutes les ressources Web, notamment des fichiers graphiques HTML, JSP, etc. Si les fichiers ne se trouvent pas dans ce répertoire (ou dans une structure de sous-répertoires de ce répertoire), les fichiers ne seront pas disponibles lors de l'exécution de l'application sur un serveur. Le dossier de contenu Web représente le contenu du fichier WAR qui sera déployé sur le serveur. Les fichiers qui ne se trouvent pas dans le dossier de contenu Web sont considérés correspondre à des ressources utilisées lors du développement (par exemple, fichiers .java, .sql et .mif) et ils ne sont pas déployés lorsque le projet est testé ou publié.

#### **WEB-INF**

Basé sur la spécification Sun Microsystems Java Servlet 2.3, ce répertoire contient les ressources Web de support, notamment le fichier web.xml, les classes et les répertoires de bibliothèques.

#### **META-INF**

Ce répertoire contient le fichier MANIFEST.MF qui est utilisé pour mapper les chemins de classes des fichiers JAR dépendants qui existent dans d'autres projets d'un même projet d'application d'entreprise. Une entrée dans ce fichier met à jour le chemin d'accès aux classes du projet lors de l'exécution et les paramètres de génération Java pour inclure les fichiers JAR référencés.

#### **Source Packages**

Contient le code source Java des classes, des beans et des servlets. Lorsque ces ressources sont ajoutées à un projet Web, elles sont automatiquement compilées, et les fichiers générés sont ajoutés au répertoire WEB-INF/classes. Le contenu du répertoire source n'est pas placé dans des fichiers WAR si aucune option n'est définie lors de la création d'un fichier WAR.

#### **Test Packages**

Ce dossier contient les classes de test. Par exemple, après avoir créé la classe de connexion à la base de données, nous pouvons être amenées à voir si la connexion est bien établie ou non.

#### **Les autres dossiers**

Hormis ces dossiers qui sont natifs à tout projet web java nous pouvons en créer d'autres. Pour notre cas, nous avons mis en place quatre dossiers que sont

#### **JS**

Nous avons mis tous fichier JavaScript dans ce dossier. Ces fichiers permettent de dynamiser l'application et ne doivent pas être confus avec les fichiers css qui sont présent pour assurer le décor.

#### **CSS**

Il contient les fichiers ccs de l'application. C'est un sous dossier du répertoire web-page.

#### **Com.Metier**

Il s'agit d'un sous-dossier que nous avons créé dans le dossier source package. Nous y avons mis toutes les classes et interfaces java (les beans et les interfaces java) qui assurent le traitement. Qui sont donc diffèrent des servlets qui assurent le rôle de contrôleur.

#### **Com.servlet**

Nous avons créé ce dossier ce dossier dans le répertoire web page pour y mettre uniquement les servlets.

#### **Libraire**

Ce dossier contient toutes les librairies et les fichiers jar de l'application.

Voici l'arborescence de notre application

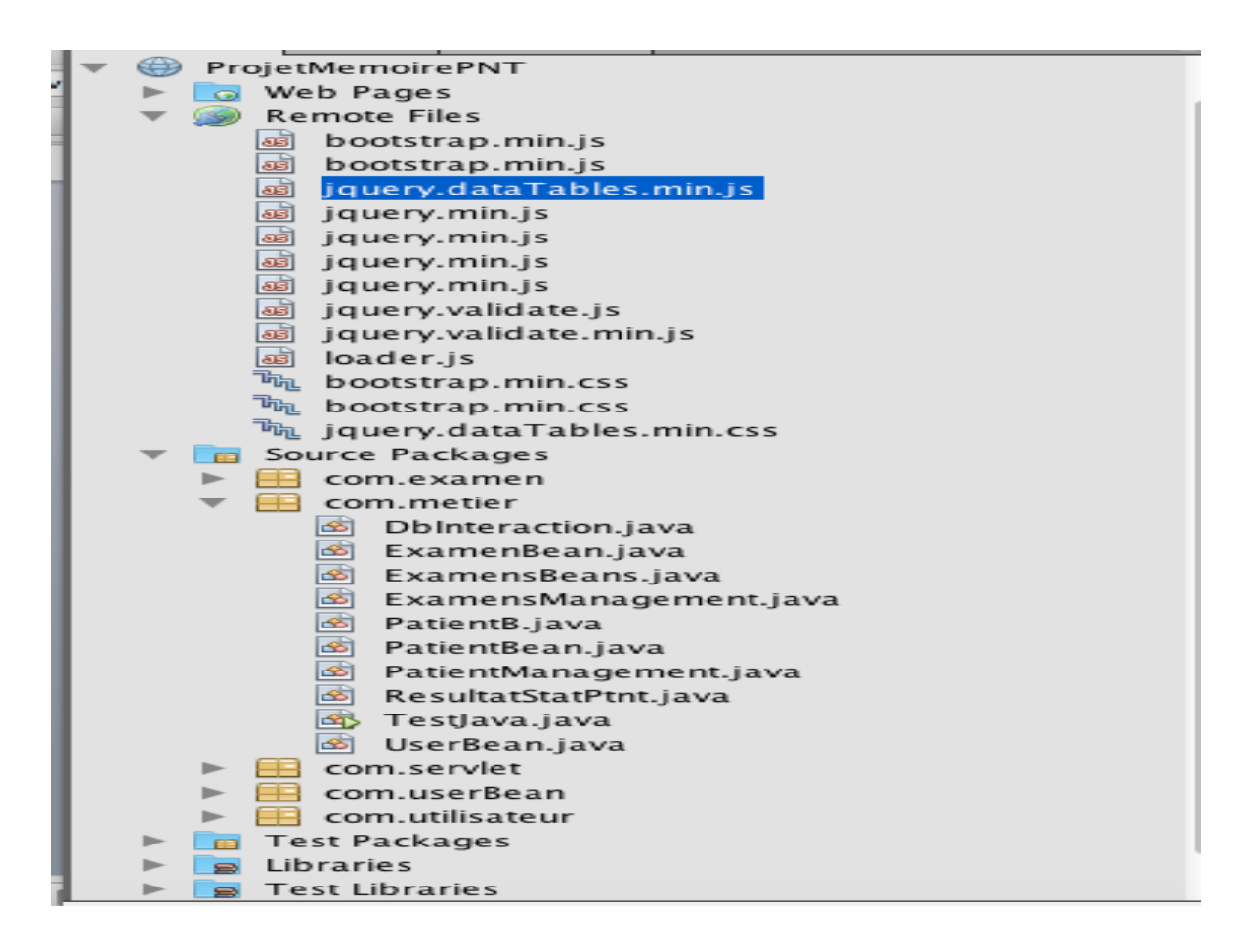

Figure 23:Arborescence des fichiers de l'application

#### **II. Présentation de l'application**

### **II.1 Page d'authentification**

Cette page représente la page d'authentification de l'application. Elle permet à l'utilisateur de saisir son login et son mot de passe pour accéder à la page qui lui est réservée.

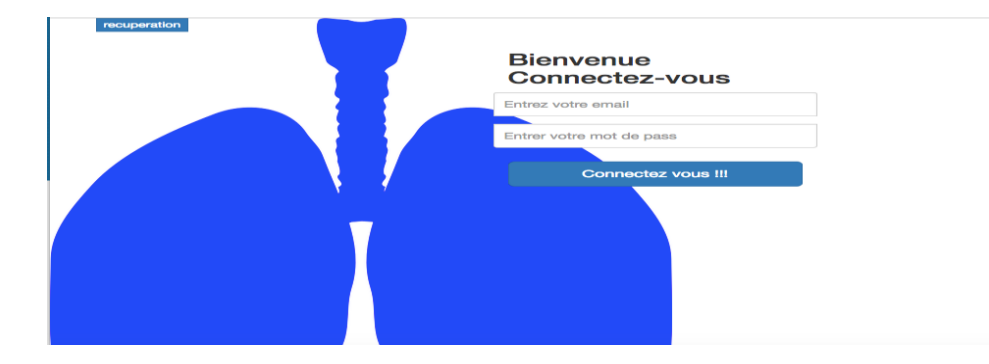

Figure 24:Page d'accueil de l'application

#### **II.2 Page d'accueil des infirmiers**

Apres avoir saisi un bon couple login et mot de passe, les infirmiers accèdent à la page d'accueil ci-dessous. Ils auront la possibilité d'effectuer les différentes opérations en relation avec leur profil.

|                             | Infirmier $\sim$ |                   |                  |                 |              |                     | Deconnexion - |
|-----------------------------|------------------|-------------------|------------------|-----------------|--------------|---------------------|---------------|
|                             |                  |                   |                  |                 |              |                     |               |
| Show 10 # entries           |                  |                   |                  |                 |              | Search:             |               |
| Identifiant<br>ᅀ            | <b>Nom</b>       | Prenom            | <b>Telephone</b> | <b>Sex</b><br>۵ | Date d'arive | Numero accompagnant |               |
| 4                           | Sow              | Lamine            | 770259002        | Masculin        | 2018-02-11   | 775044004           |               |
| 5                           | Gaye             | <b>Awa Ndiaye</b> | 771259002        | Masculin        | 2018-02-11   | 771044004           |               |
| 6                           | Laye             | Moussa            | 771259002        | Masculin        | 2018-02-11   | 778044004           |               |
| $\overline{7}$              | Gueye            | <b>Fatou kine</b> | 776889889        | Feminin         | 2018-02-11   | 776778998           |               |
| 8                           | Ndiaye           | tapha             | 773899339        | Masculin        | 2018-02-17   | 778982992           |               |
| Identifiant                 | <b>Nom</b>       | Prenom            | <b>Telephone</b> | <b>Sex</b>      | Date d'arive | Numero accompagnant |               |
| Showing 1 to 5 of 5 entries |                  |                   |                  |                 |              | Previous            | <b>Next</b>   |
| Vous êtes 5 Fatou!          |                  |                   |                  |                 |              |                     |               |
|                             |                  |                   |                  |                 |              |                     |               |
|                             |                  |                   |                  |                 |              |                     |               |
|                             |                  |                   |                  |                 |              |                     |               |

Figure 25:Page d'accueil des infirmiers

#### **II.3 Page d'ajout d'un nouveau patient**

Apres avoir accéder à la page de connexion, l'infirmier peut ajouter un nouveau patient. Il peut aussi modifier les données d'un patient suivi. Voici la page d'ajout d'un nouveau patient.

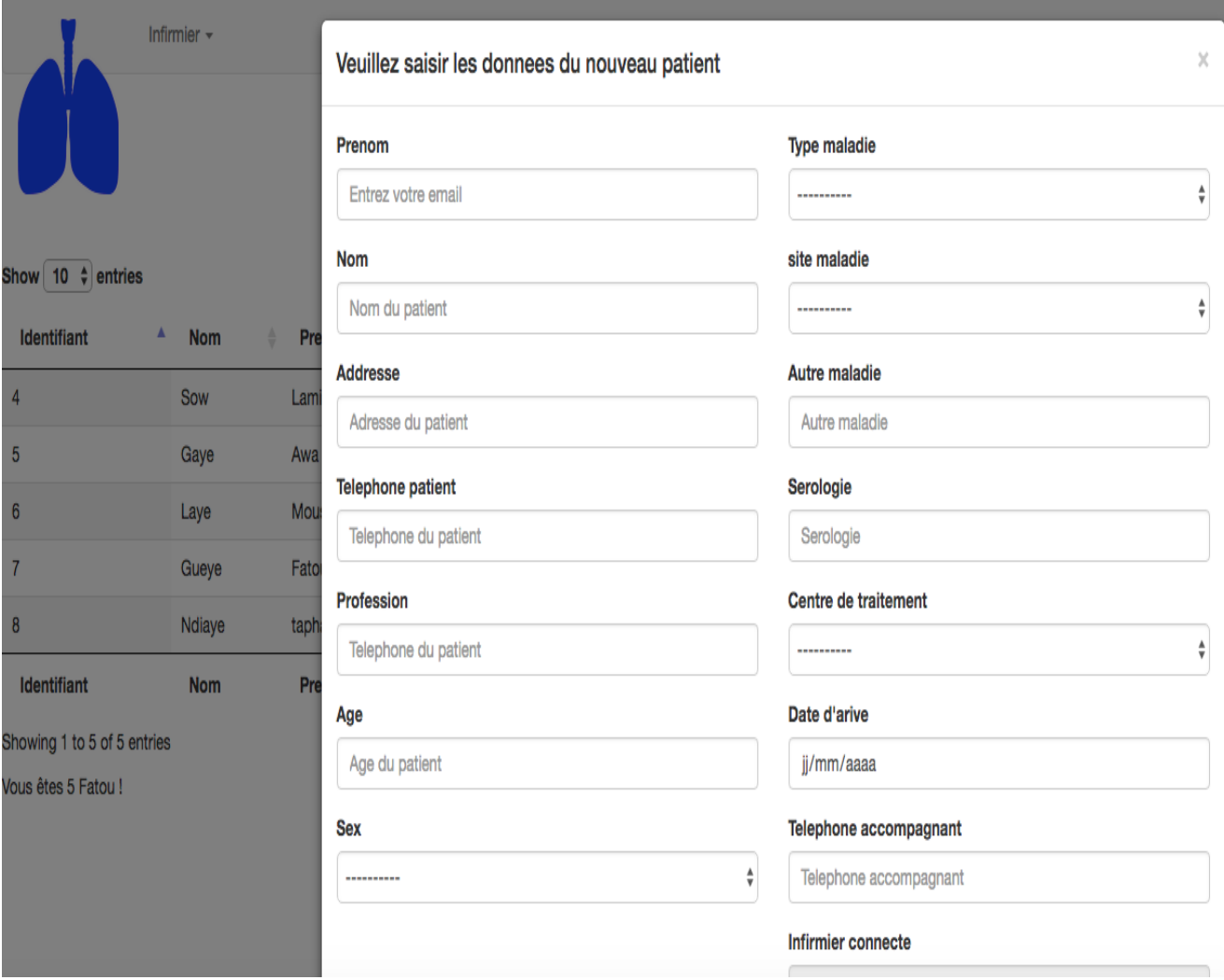

Figure 26: Formulaire ajout nouvel patient

#### **II.4 Page d'accueil des laborantins**

Les laborantins doivent enregistrer les examens, et les opérations s'y afférant. Ainsi, après être connectés, ils sont redirigés vers la page de navigation ci-dessous avec la liste des examens et les résultats de ces derniers.

|                                               | Laboratoire -                |                         |                                               |                  |                               |             |                           |                        | Deconnexion -      |
|-----------------------------------------------|------------------------------|-------------------------|-----------------------------------------------|------------------|-------------------------------|-------------|---------------------------|------------------------|--------------------|
| <b>AV</b>                                     |                              |                         |                                               |                  |                               |             |                           |                        |                    |
| Show 10 $\div$ entries                        |                              |                         |                                               |                  |                               |             | Search:                   |                        |                    |
| $\blacktriangle$<br><b>Identifiant examen</b> | Identifiant patient $\qquad$ | <b>Identifiant labo</b> | <b>Identifiant laboratin</b><br>$\Rightarrow$ | <b>Date</b><br>≐ | <b>Etape</b><br>$\Rightarrow$ | <b>Baar</b> | Glycemie<br>$\Rightarrow$ | Genexpert $\triangleq$ | Poids $\triangleq$ |
| 12                                            | $\overline{4}$               | $\overline{2}$          | Sall.ndiaye@gmail.com                         | 2018-02-04       | 6em mois                      | positif     | $\mathbf{3}$              | negatif                | 23                 |
| 13                                            | 4                            | $\overline{c}$          | Sall.ndiaye@gmail.com                         | 2018-02-04       | 5em mois                      | positif     | 3                         | negatif                | 23                 |
| <b>Identifiant examen</b>                     | <b>Identifiant patient</b>   | <b>Identifiant labo</b> | <b>Identifiant laboratin</b>                  | <b>Date</b>      | <b>Etape</b>                  | Baar        | Glycemie                  | Genexpert              | <b>Poids</b>       |
| Showing 1 to 2 of 2 entries                   |                              |                         |                                               |                  |                               |             |                           | Previous               | <b>Next</b>        |
| Vous êtes l'utilisateur numero 6 !            |                              |                         |                                               |                  |                               |             |                           |                        |                    |
|                                               |                              |                         |                                               |                  |                               |             |                           |                        |                    |
|                                               |                              |                         |                                               |                  |                               |             |                           |                        |                    |
|                                               |                              |                         |                                               |                  |                               |             |                           |                        |                    |
|                                               |                              |                         |                                               |                  |                               |             |                           |                        |                    |
|                                               |                              |                         |                                               |                  |                               |             |                           |                        |                    |
|                                               |                              | .                       |                                               |                  |                               |             |                           |                        |                    |

Figure 27:Page d'accueil du laborantin

### **II.5 Page d'ajout d'un nouvel examen**

Le laborantin devra après sa connexion gérer les examens du patient, voici la page de saisie d'un nouvel examen.

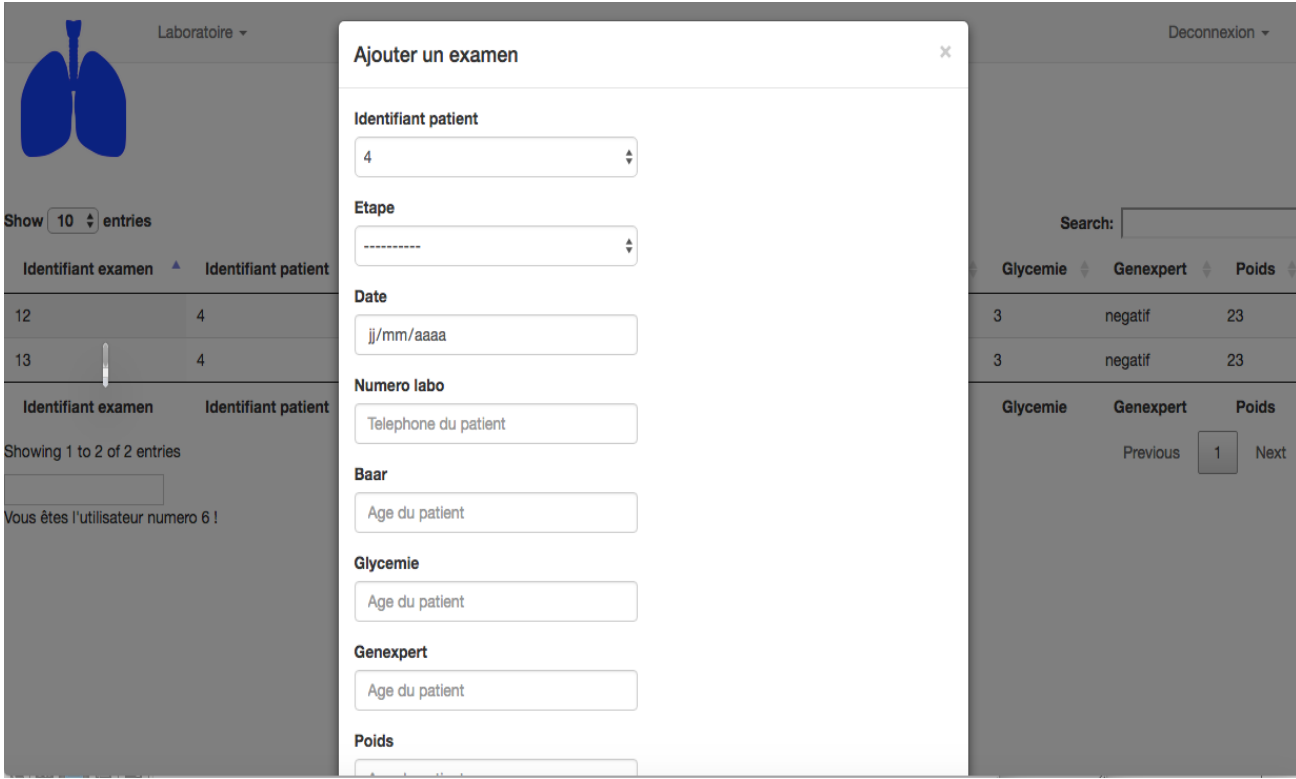

Figure 28: Formulaire pour ajouter un examen

#### **II.6 Page d'accueil de la coordonnatrice**

La coordonnatrice devra assurer l'établissement des statistiques et connaître toutes les informations de suivi du patient. Ainsi l'application calcul automatiquement les statistiques et le met sur la page d'accueil de la coordonnatrice. Voici cette page d'accueil avec les diagrammes statistiques des patients.

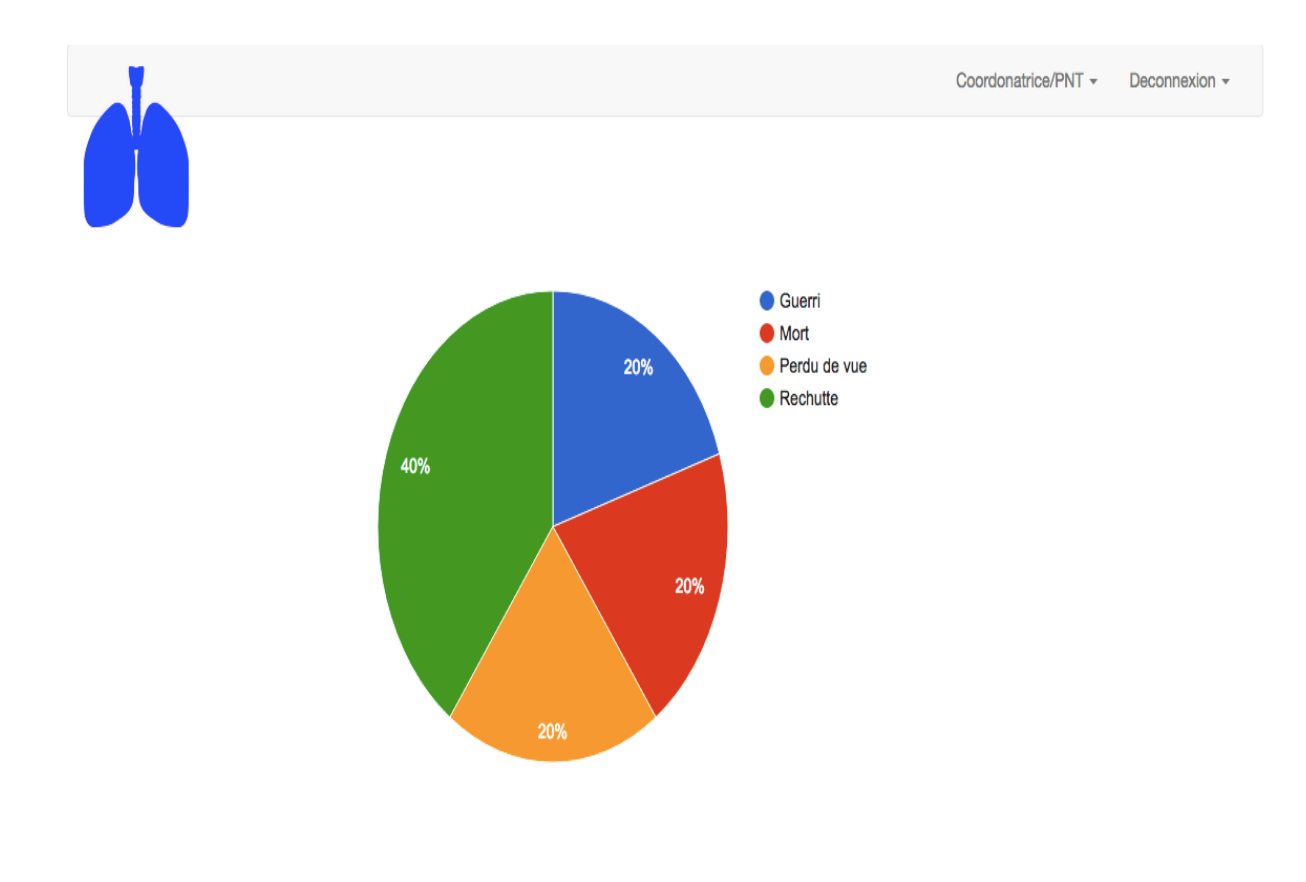

Figure 29:Etablissement des statistiques par l'application

#### **II.7 Page de suivi des patients.**

Hormis les statistiques, la coordonnatrice a la possibilité de suivre chaque patient en visualisant toutes les informations en relation avec son traitement. Ces informations sont consignées dans la page de suivi du patient. Ainsi la figure 36 représente l'affichage du suivi du patient. Il affiche à gauche les filiations du patient et à droite la courbe d'évolution de son poids. La figure 37 représentes les consultations du patient et la figure 38 ses TDO c'est-à-dire les médicaments qu'il a pris et les dates de prises de ces derniers.

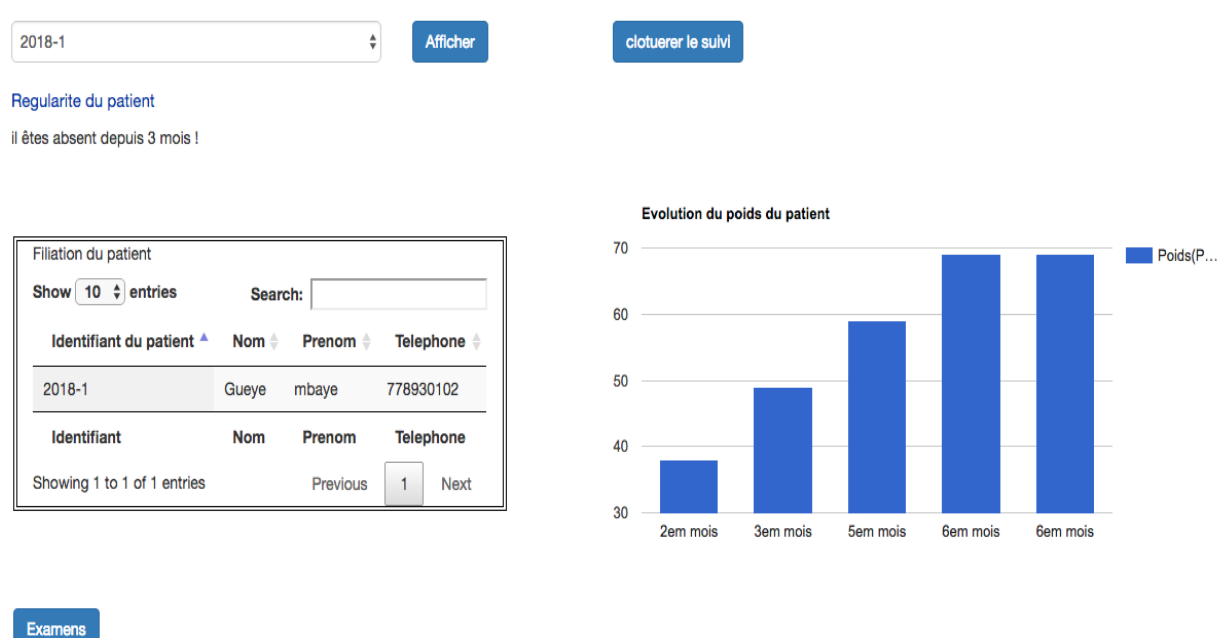

Figure 30:Affichage du suivi d'un patient

Consultation  $T_{\text{DDO}}$ 

|                               |                               |                                |                                     |                              | Search:                                               |
|-------------------------------|-------------------------------|--------------------------------|-------------------------------------|------------------------------|-------------------------------------------------------|
| Identifiant<br>Patient        | Identifiant<br><b>Medecin</b> | Date de la<br>≜<br>consulation | Cause de la<br>consulation          | <b>Medicament</b><br>suspect | ≜<br><b>Commentaire redige</b>                        |
| $2018 - 1$                    | 8                             | 2018-04-08                     | les medicament sont<br>lourd        | Rifamicine2                  | il doit les changer                                   |
| $2018 - 1$                    | 8                             | 2018-04-28                     | il a tergiverser les<br>medicaments | Rifamicine                   | il doit rester un jour sans prendre de<br>rifamiscine |
| $2018 - 1$                    | 8                             | 2018-04-08                     | les medicament sont<br>lourd        | Rifamicine                   | il doit les changer                                   |
| Identifiant<br><b>Patient</b> | Identifiant<br><b>Medecin</b> | Date de la<br>consulation      | Cause de la<br>consulation          | <b>Medicament</b><br>suspect | <b>Commentaire redige</b>                             |
|                               |                               |                                |                                     |                              | Previous<br><b>Next</b>                               |
|                               | Showing 1 to 3 of 3 entries   |                                |                                     |                              |                                                       |

Figure 31:Consultation du patient

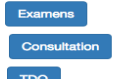

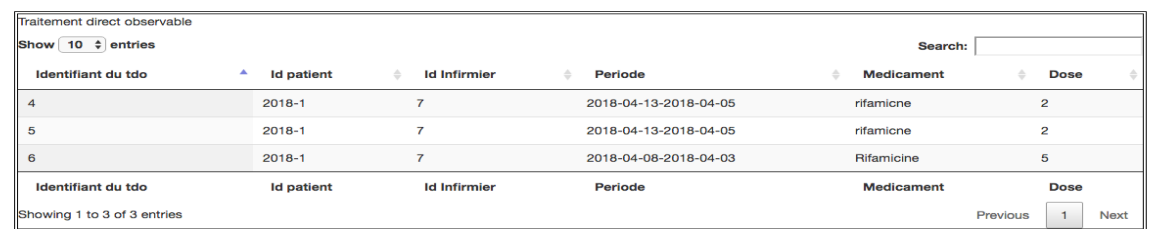

Figure 32:TDO du patient

### **II.8 Page de clôture du suivi d'un patient**

Après avoir suivi un patient jusqu'à la fin de son traitement, la coordonnatrice doit clôturer son suivi. Voici la page qui permet de clôturer le suivi du patient.

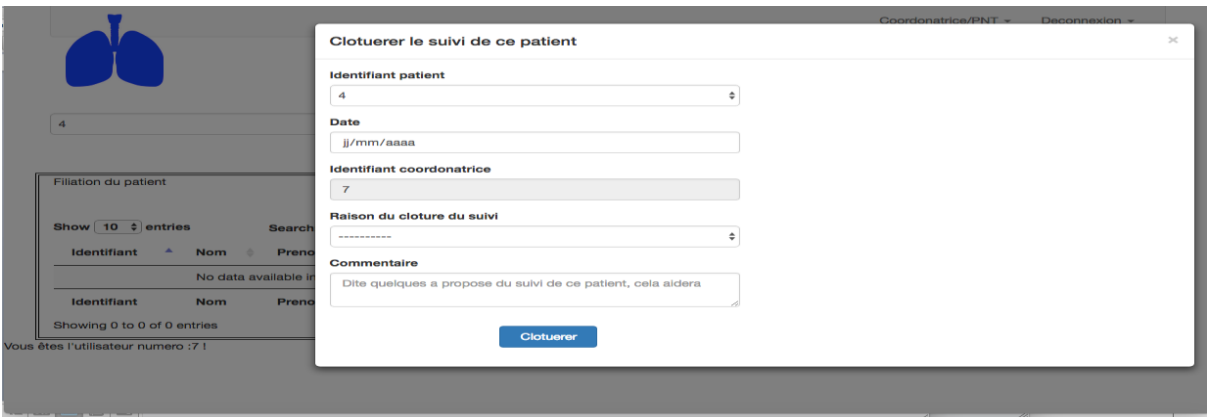

Figure 33: formulaire de clôture du suivi d'un patient

Dans ce chapitre nous avons présenté les technologies et outils utilisés pour l'implémentation de l'application. Nous avons aussi présenté les différentes fonctionnalités qu'offre cette application. Cette dernière va permettre au DSC (District sanitaire centre) de gérer plus efficacement le suivi des patients tuberculeux. Ainsi ce chapitre s'est focalisé sur la dernière étape de la méthodologie 2TUP en réalisant l'implémentation, les tests. Il reste cependant d'autres fonctionnalités à réaliser pour améliorer la gestion de la tuberculose.

# **Conclusion générale**

Ce mémoire avait pour objectif l'automatisation de la gestion des patients tuberculeux au niveau du district sanitaire centre de la région médicale de Dakar. Il nous a permis d'élucider les problèmes rencontrés par celui-ci dans l'exécution de ses tâches notamment celle de gestion des patients tuberculeux. Pour résoudre ces problèmes nous avons mis en place une application qui automatise la gestion des patients tuberculeux. Une application qui permet d'enregistrer les filiations d'un patient, ses examens, ses consultations et établie les statistiques. Afin de bien présenter les résultats de nos recherches, nous avons subdivisé ce mémoire en quatre chapitres. Ainsi, dans le **Chapitre I** de ce mémoire, nous avons insisté sur les problèmes qui entravent la gestion des patients ; nous avons aussi dégagé la problématique de notre sujet de mémoire et les objectifs. Dans le **chapitre II**, nous avons grâce à la capture des besoins fonctionnels et l'analyse du système, identifié les différents acteurs et fonctionnalités du système, les diagrammes de cas d'utilisation y sont aussi élaborés. Le **chapitre III** a présenté la capture des besoins techniques et la conception de l'application. Dans ce chapitre, nous avons traité tous les choix d'ordres techniques et nous avons élucidé l'essentiel des classes de l'application grâce à la conception. L'analyse et la conception qui ont été faites dans le **chapitre III** débouchent sur le dernier chapitre à savoir le **chapitre IV** qui a traité l'implémentation et la présentation de l'application grâce à des captures d'écran. Vu le contexte de la gravite de la maladie qui est la tuberculose, et connaissant les difficultés liées à la gestion des patients, cette application tombe à pile-poile. Elle constitue un pas important vers l'automatisation complète de la gestion des patients tuberculeux suivi dans toutes la RM de Dakar. Néanmoins, les résultats de ce modeste travail constituent les bases d'une recherche à poursuivre et à améliorer pour une étude beaucoup plus approfondie. Ainsi nos perspectives sont dans un premier temps de mettre l'application en offline c'est à dire que l'utilisateur pourra travailler même en cas de perte de connexion internet puis synchroniser son travail une fois la connexion retrouvée. Nous voulons aussi faire en sorte que l'application se base sur le temps d'absence du patient et définir certaines métriques grâces auxquelles il lui enverra des sms pour éviter les perdus de vue et alléger le travail de la coordonnatrice. Nous voulons grâce à cette application gérer le stock des médicaments, c'est-à-dire la demande nécessaire en médicaments chaque trimestre. Et enfin, la tuberculose étant une maladie qui touche en général les poumons nous voulons stocker et extraire des informations sur les images radiographiques des poumons des patients grâce à l'application, ces recherches sont proposées dans certains laboratoires d'imagerie médicale.

### **Bibliographie**

[i] Claude Delannoy-Programmer en java-Eyrolles, 2000. 240 pages.

[j] Jaques printz-Architecture logiciel-Dunod, 2012-06-13 ISBN :97B-2-212-123-26-5

### **Webographie**

[1] DigiSchool, Rédaction mémoire pour ingénieur [en ligne]. Consulté en février 2018 Site web : <https://www.ingenieurs.com/documents/memoires/>

[2] StackOverflow, Forum pour développeurs d'application [en ligne]. Consulté en février 2018 Site web :<https://stackoverflow.com/>

[3] OpenClassroom, Cours en ligne [en ligne]. Consulté en février 2018 Site web <https://openclassrooms.com/courses/apprenez-a-programmer-en-java>

[4] Memoireonline, site de documentation pour la rédaction de mémoire [en ligne]. Consulté en février 2018 Site web <https://www.memoireonline.com/>

[5] SlideShare, Site de téléchargement de présentation de projet et de mémoire [en ligne]. Consulté en février 2018 Site web <https://fr.slideshare.net/mohamedyoussfi9>

[6] Le parisien, Site d'information et forum d'étudiant [en ligne]. Consulté en janvier 2018 Siteweb [:https://www.passeportsante.net/fr/Maux/Problemes/Fiche.aspx?doc=tuberculose\\_pm](https://www.passeportsante.net/fr/Maux/Problemes/Fiche.aspx?doc=tuberculose_pm)

[7] Scribbr, Site web pour étudiant [en ligne]. Consulté en février 2018 Site web [https://www.scribbr.fr/plan-memoire/rediger-la-conclusion-et-la-discussion-de](https://www.scribbr.fr/plan-memoire/rediger-la-conclusion-et-la-discussion-de-votre-memoire/)[votre-memoire/](https://www.scribbr.fr/plan-memoire/rediger-la-conclusion-et-la-discussion-de-votre-memoire/)

[8] Google, affichage de courbe sur son site [en ligne]. Consulté en février 2018 Site web <https://developers.google.com/chart/>

[9] Google, image et icône [en ligne]. Consulté en Mars 2018 Site web <https://www.google.sn/>

[10] ansci, plateforme web de santé [en ligne]. Consulté en Mars 2018 Site web <http://www.ansci.org/?p=255>

[11] Ministère de la santé et de l'action social, plateforme web de santé [en ligne]. Consulté en Mars 2018

Siteweb : <http://www.sante.gouv.sn/ckfinder/userfiles/files/planstrasen.pf>

#### **Annexe : Questionnaire adresser aux agents du district sanitaire centre**

- 1. Quelles sont les différentes activités déployées au niveau du DSC pour le suivi des patients ?
- 2. Quels sont les différents acteurs au niveau du DSC?
- 3. Quel est le rôle (taches) de chaque acteur ?
- 4. Quels sont les intrants pour chaque tâche et sous quelles formes ?
- 5. Comment les intrants sont traités ? (outils, durée, démarche)
- 6. Quelles sont les productions pour chaque tâche et sous quelles formes ?
- 7. Disposer d'outils informatiques qui vous permettent d'assurer le suivi des patients
- 8. Disposez-vous d'un réseau ou d'un autre intranet pour l'échange d'informations ?
- 9. Le personnel assurant le suivi des patients est-il suffisante, les postes assurés par les éléments s'accorde-t-il avec leur profil de formation
- 10. Comment vous accueillerez un outil informatique qui vous permettrez d'exécuter votre activité liée à la gestion du suivi des patients?